# **Firefighter model: Structure and initialisation**

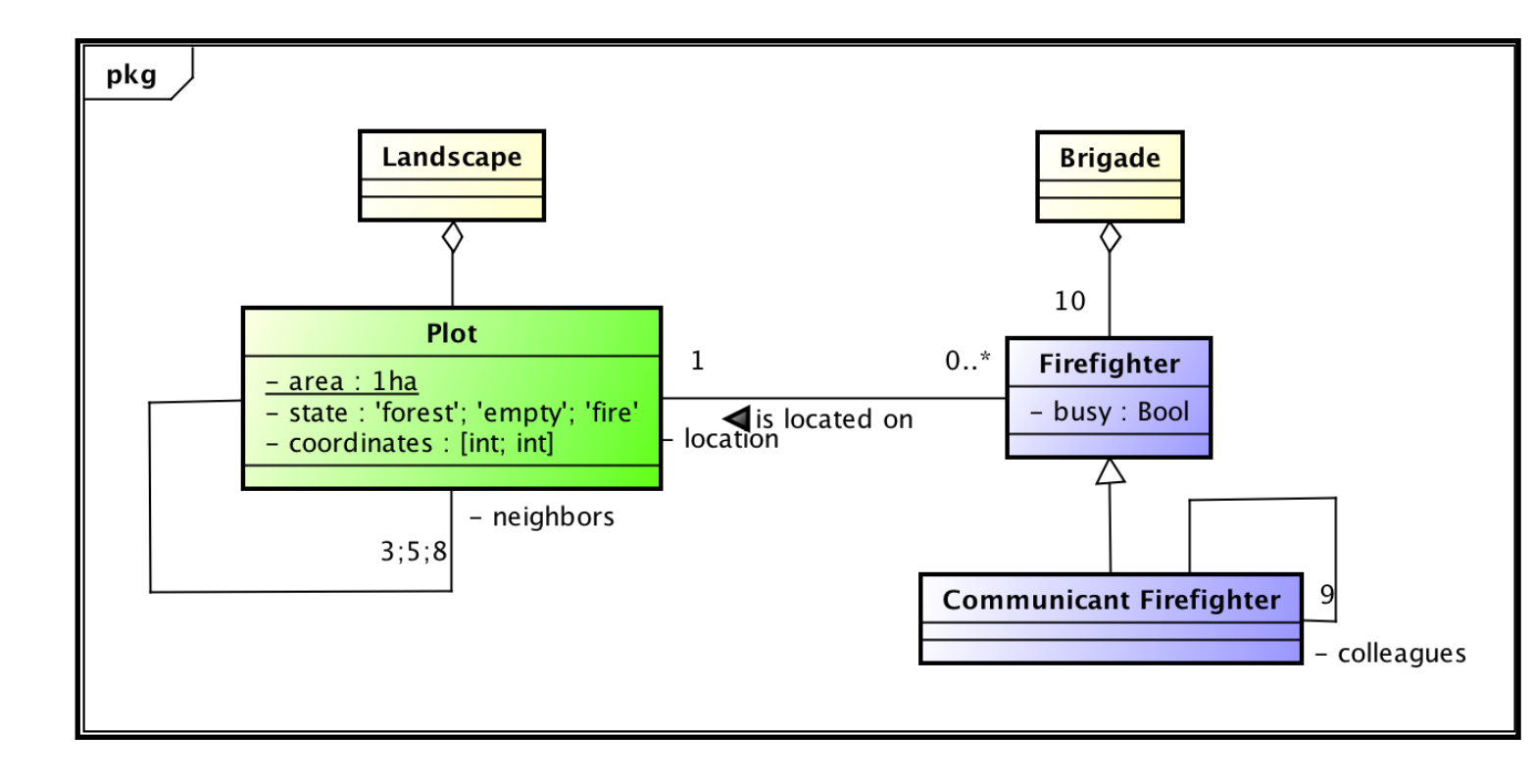

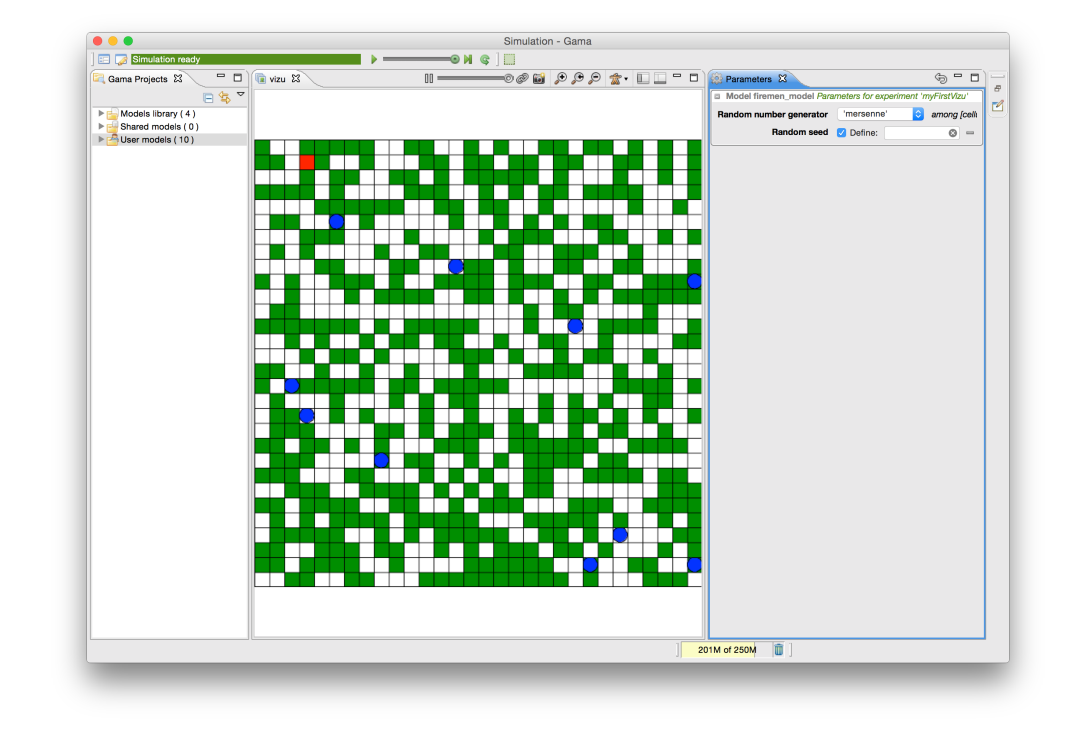

Benoit Gaudou (Univ. Toulouse 1) Patrick Taillandier (INRAE)

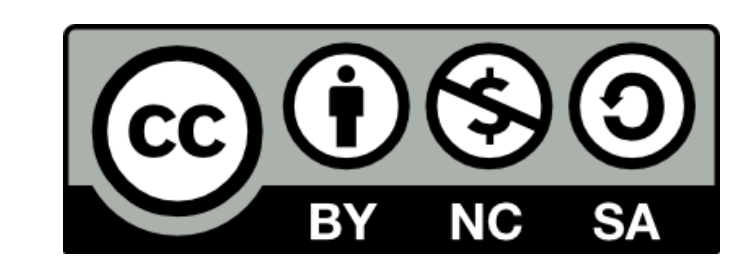

### **GAMA: first demo**

**▶ Run GAMA** workspace

#### Open a model in the model library

- **▶ show editor** 
	- compilation errors

#### run it (show the link between button and experiments)

 simple example multiple display example batch mode

#### Create a model

- Create a first GAMA project
- **▶ Create a first GAMA model**

### **Loading an experiment**

#### Click on the desired **experiment** button to load it: an experiment define a simulation execution context

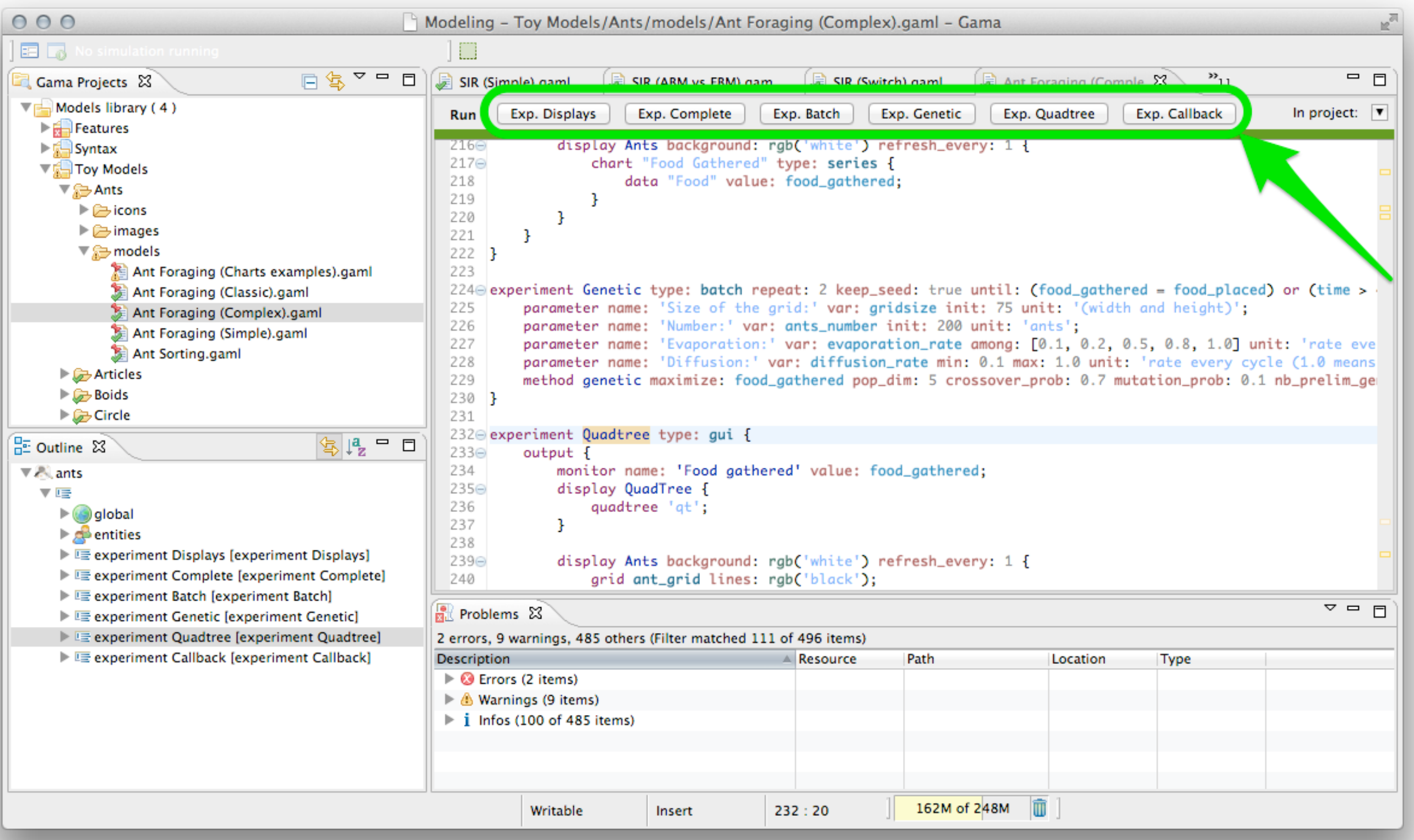

#### **Simulation Interface**

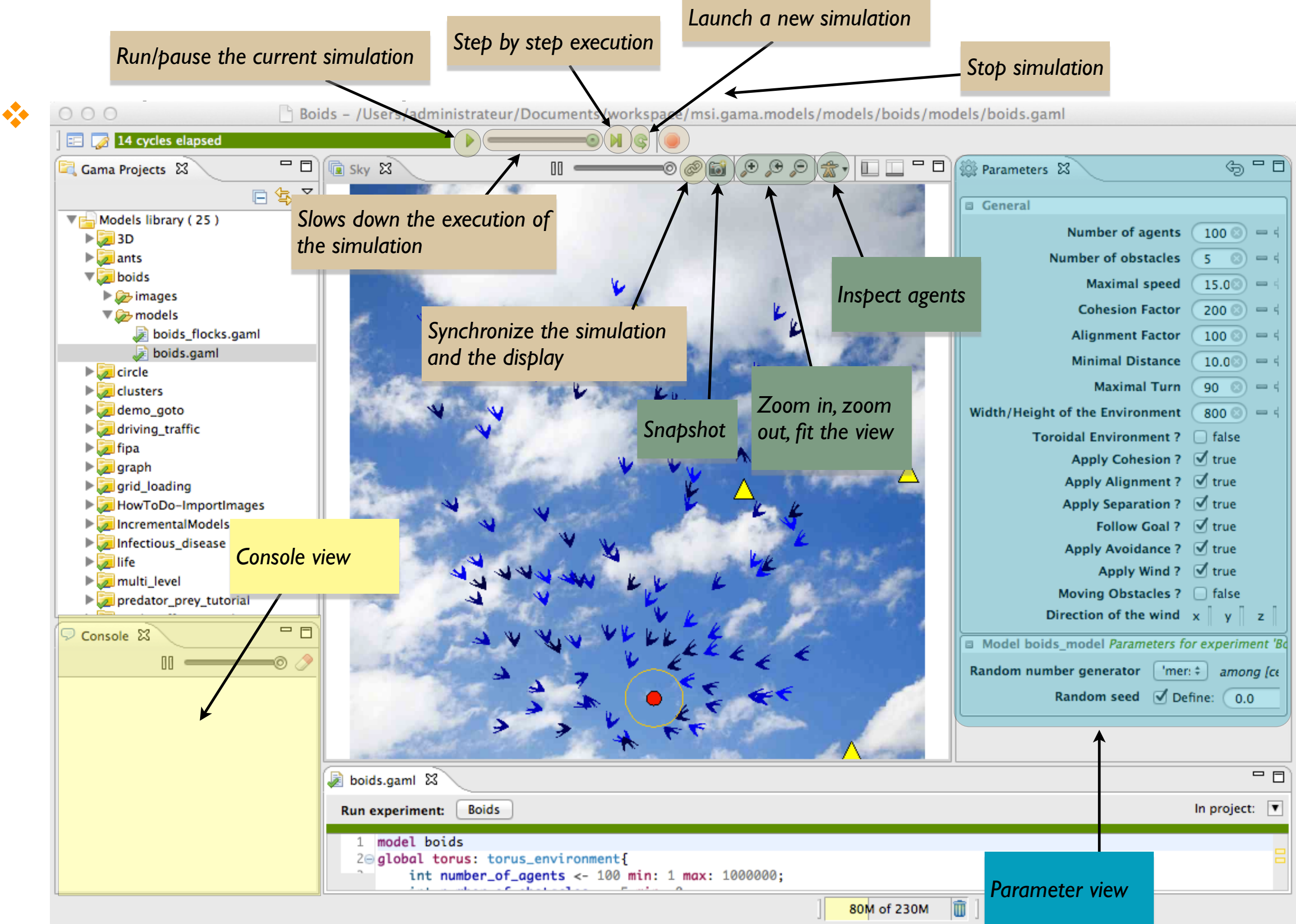

**4**

### **GAMA metamodel / a framework**

In GAMA: everything is agent!

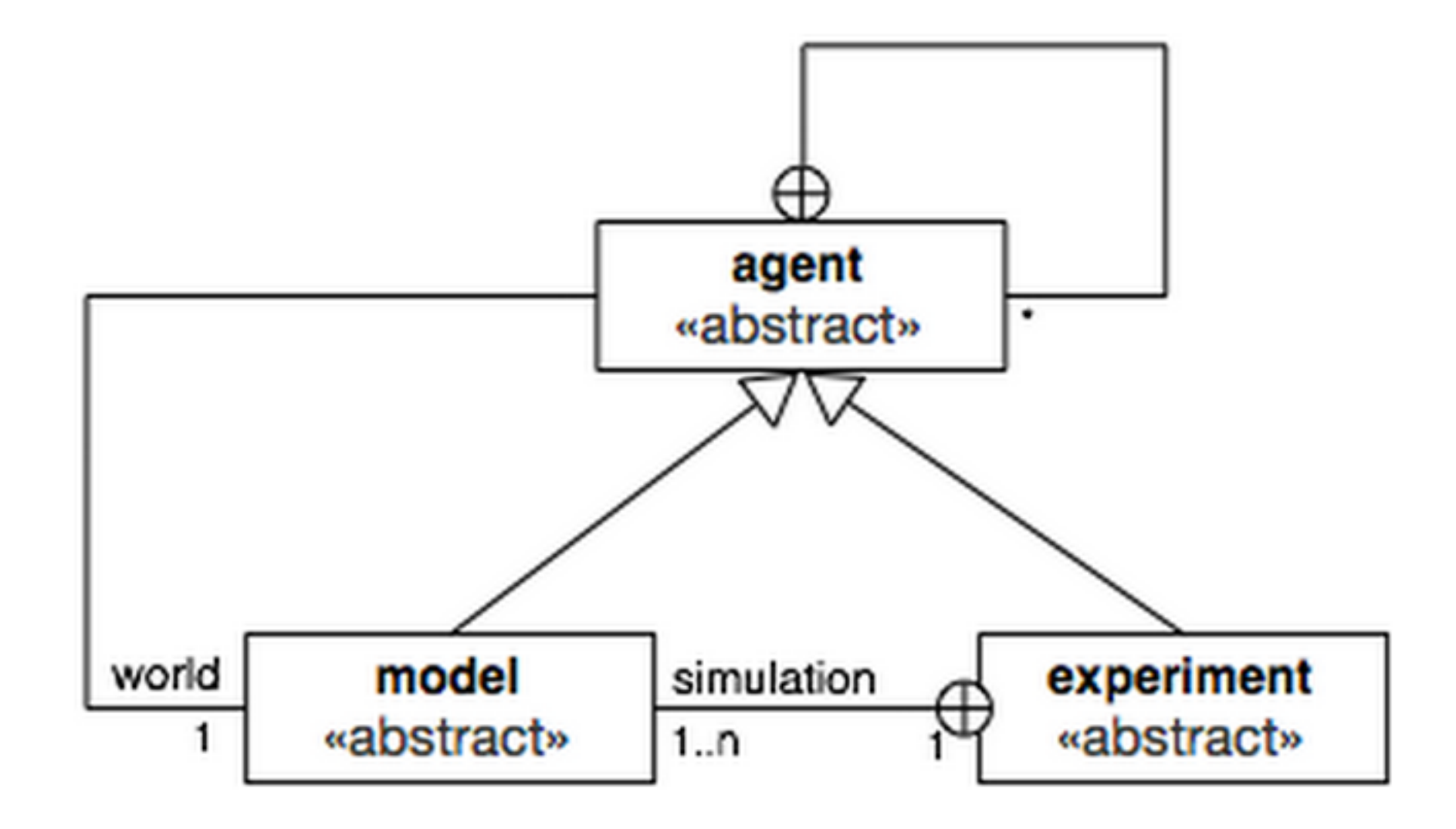

# **Instantiation of GAMA metamodel on a particular model**

- **Model** (a.k.a. global): global variables, actions, dynamics environment and initialization.
- **Species (**and **Grid)**: agent species. A species/grid is a UML class. Several species blocks can be defined.
- **Experiment** : simulation execution context, in particular inputs and outputs. Several experiment blocks can be defined.

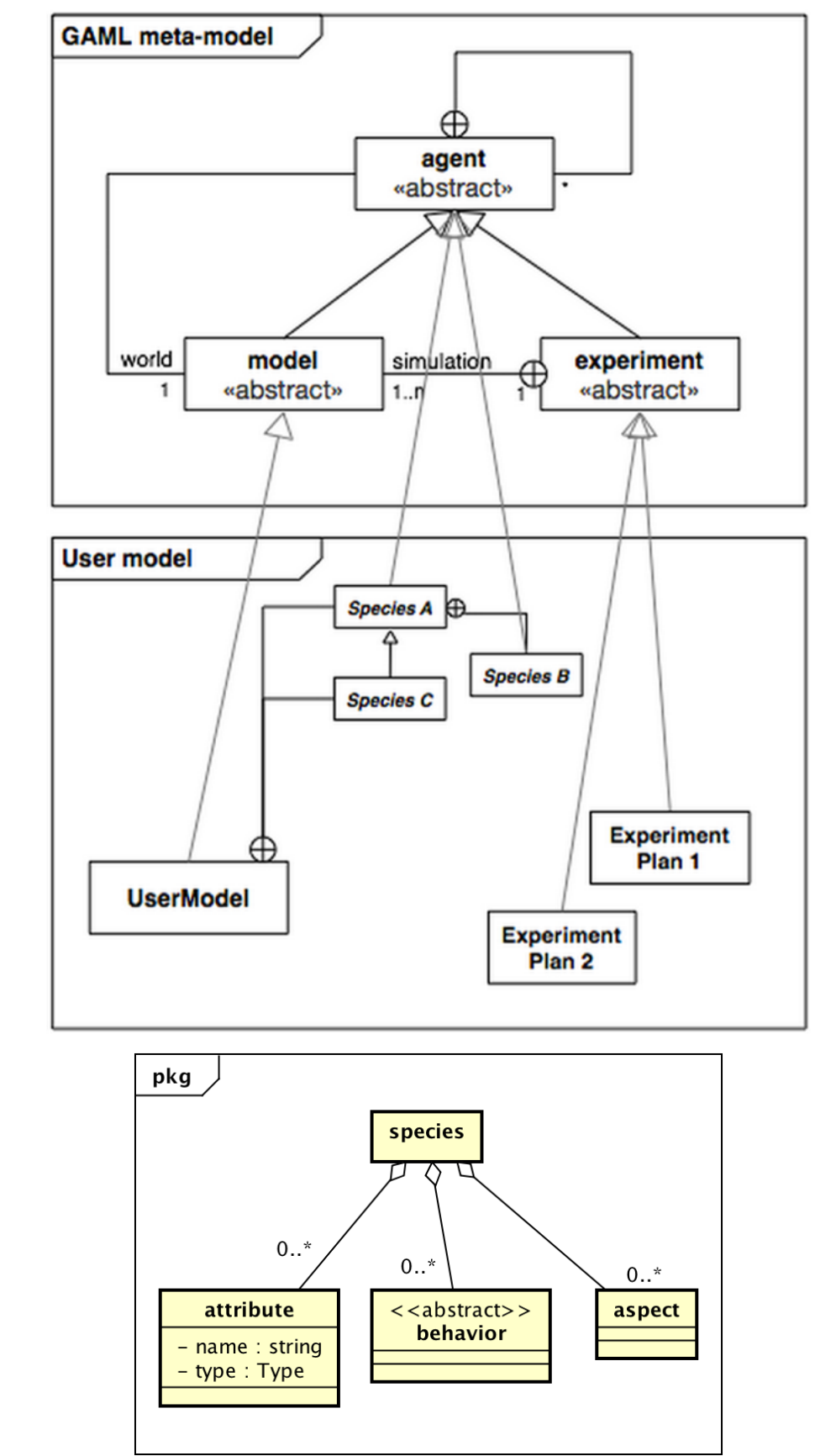

# **Implementation of the model**

```
model firemen
global \{ \}grid plot {
   list<plot> neighbors;
   string state;
   r.gb color;
}
species firefighter {
   bool busy;
   plot my_plot;
}
species communicant_firefighter parent:firefighter {
   list<communicant_firefighter> colleagues;
}
```
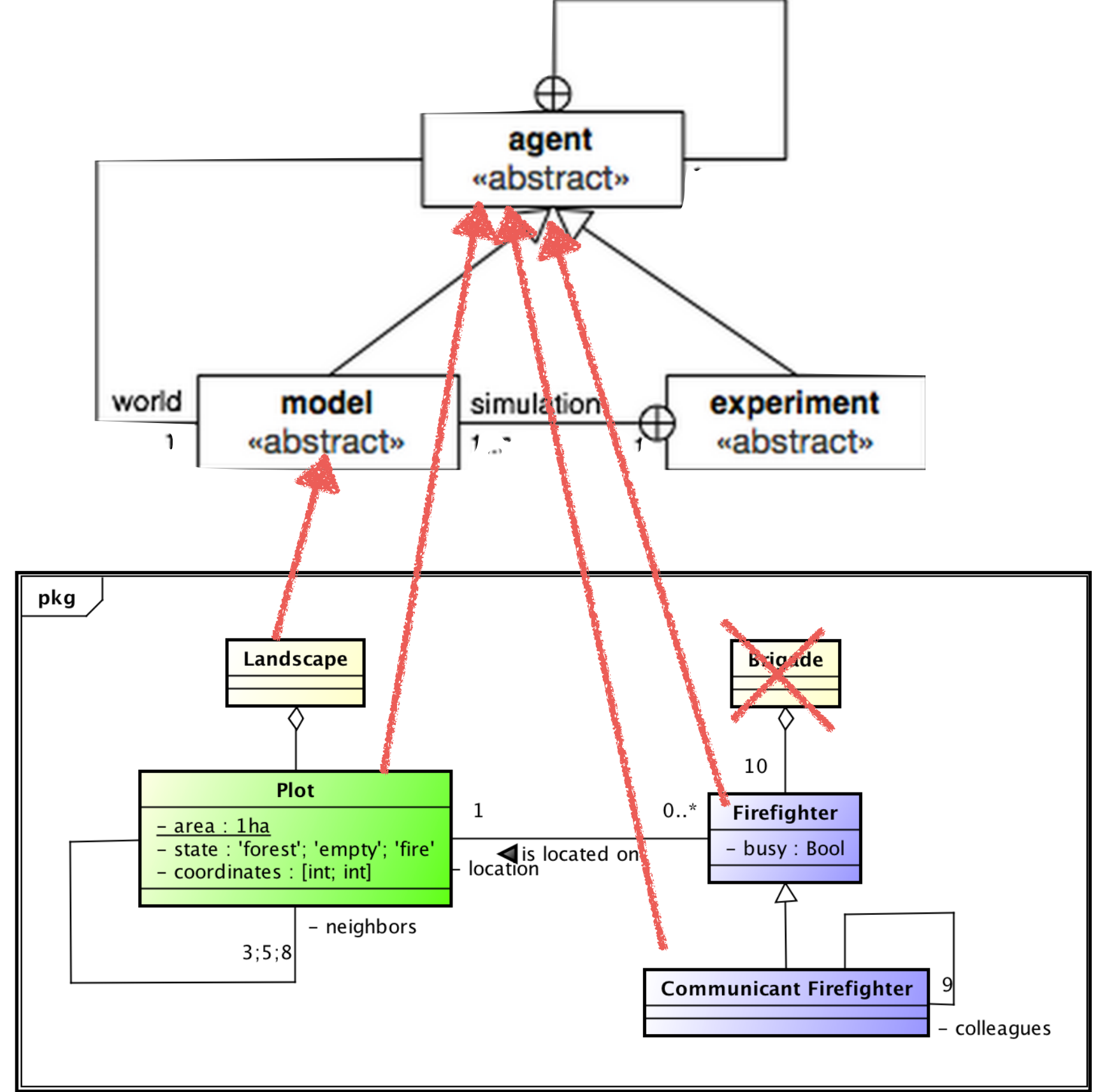

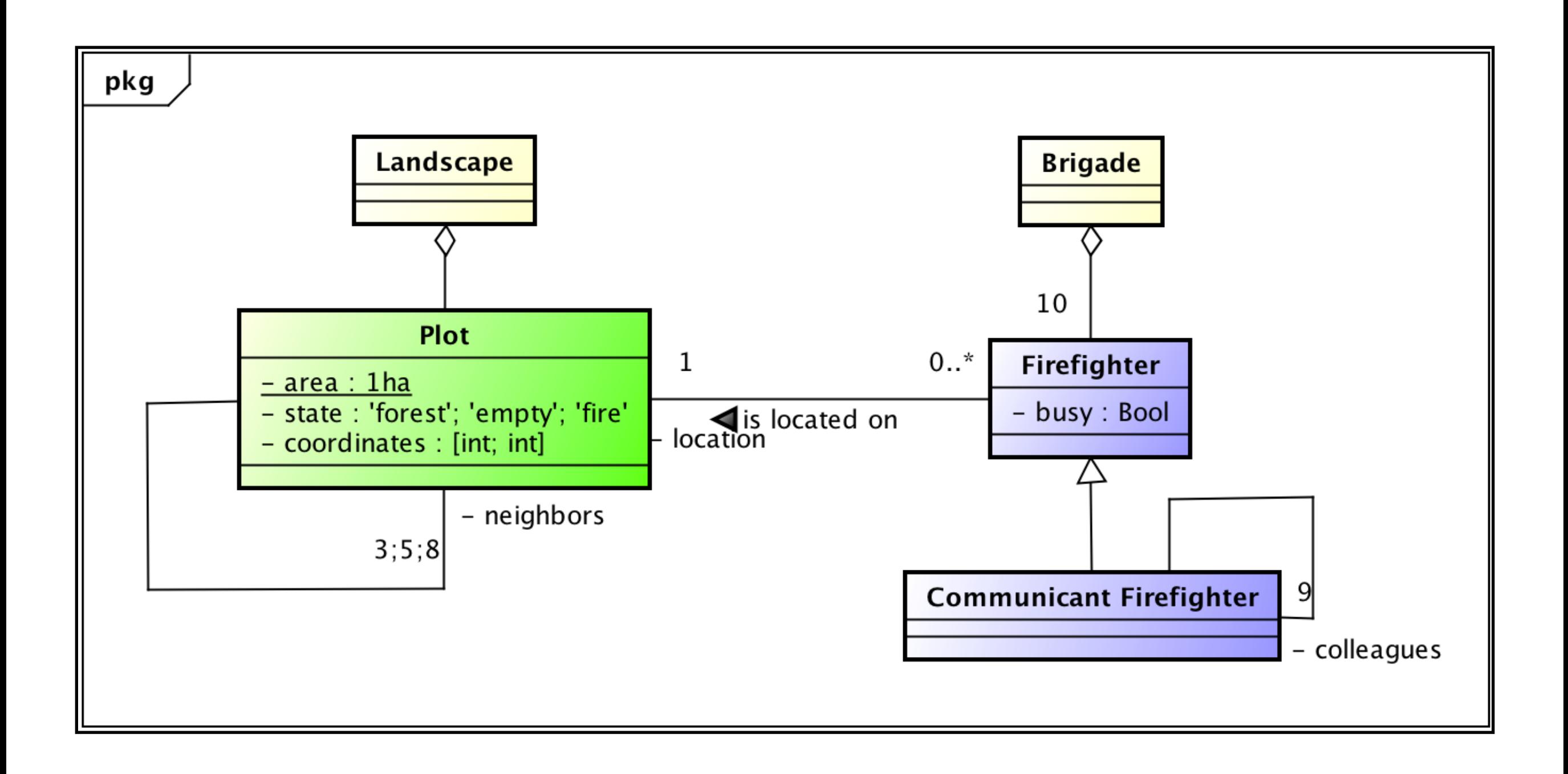

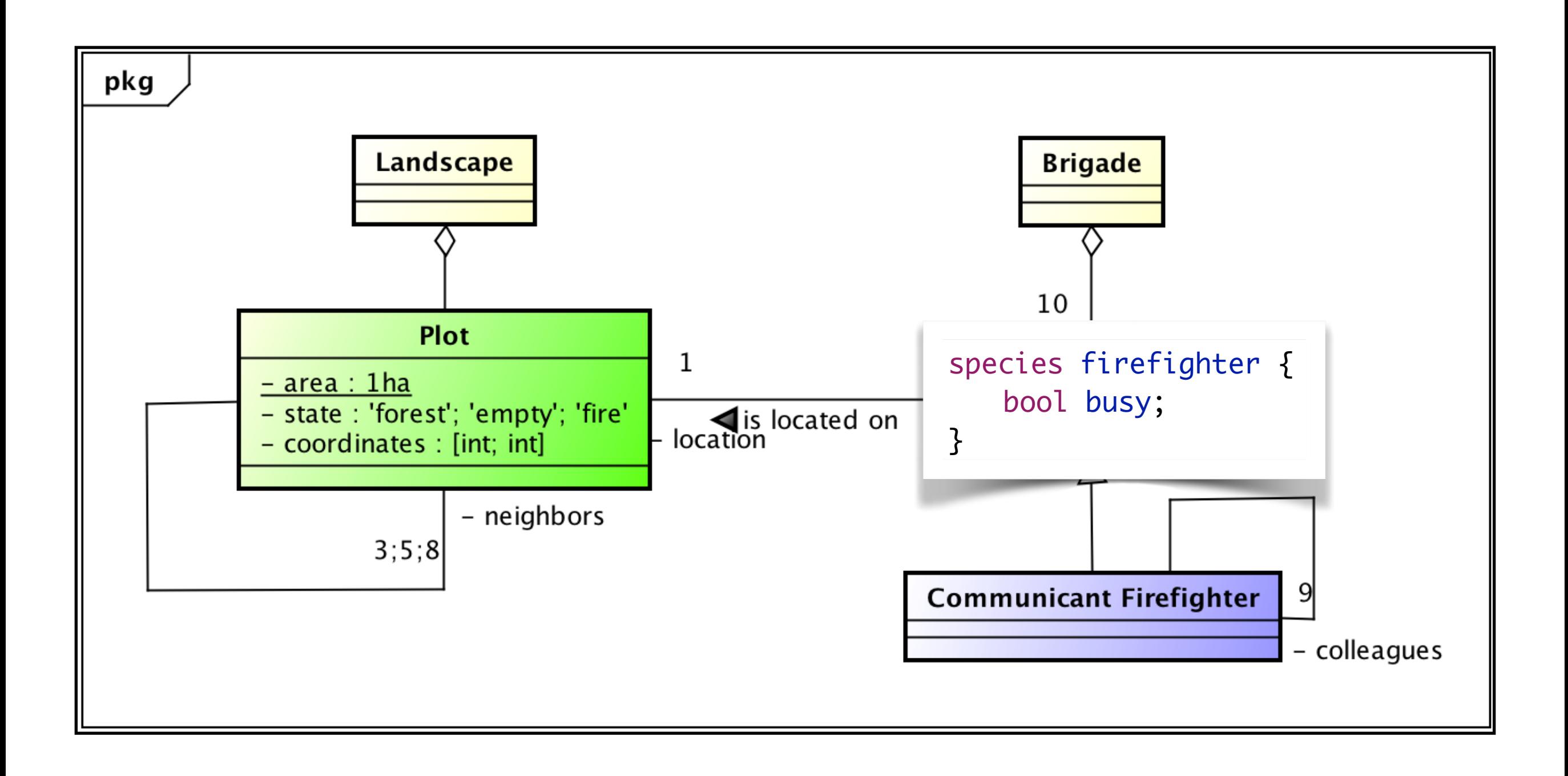

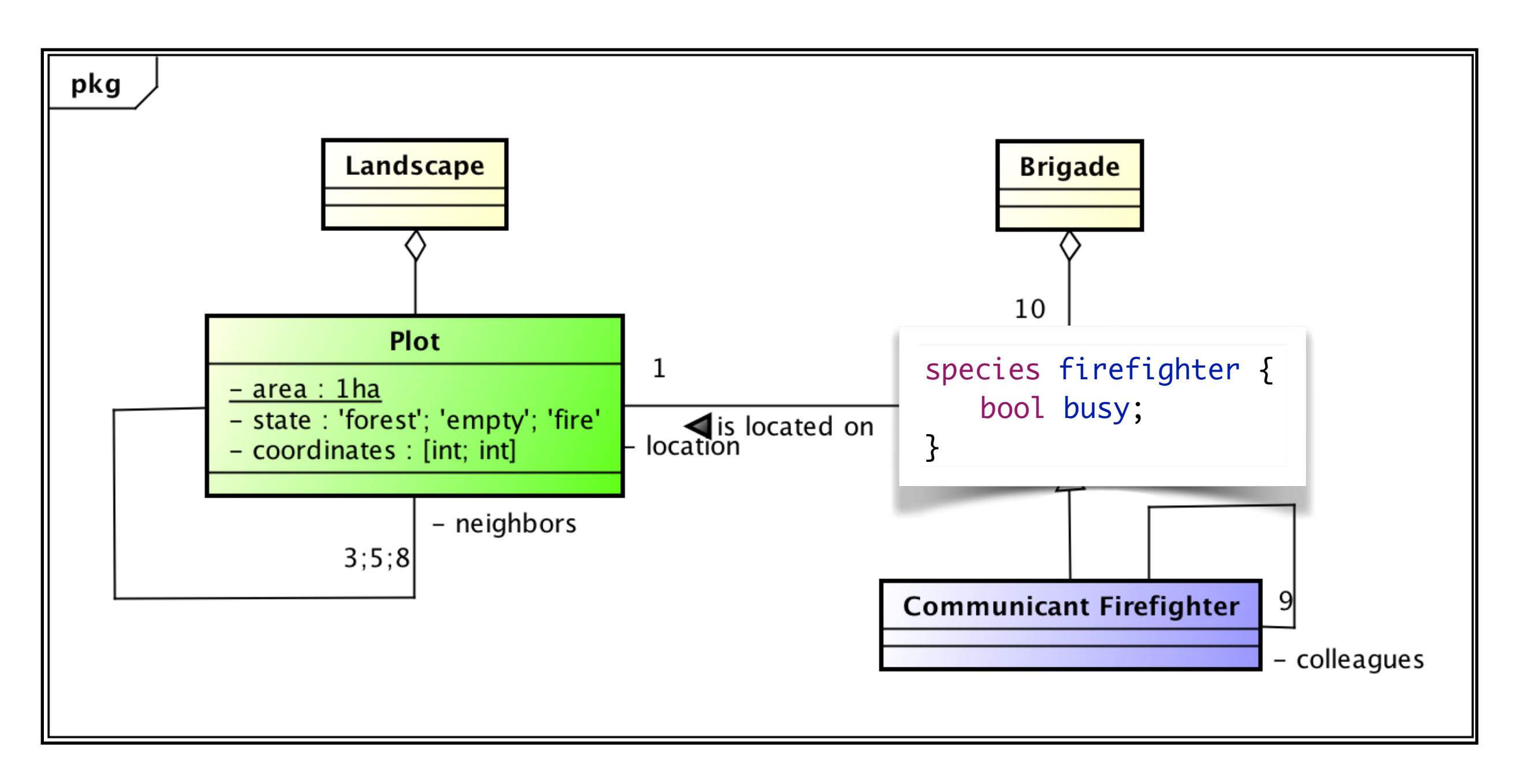

**Create a first GAMA model with the model structure representing this UML class diagram. <sup>11</sup>**

## **Notes on the model.**

- **Every kind of agent has built-in attributes**:
	- name (a string)
	- shape (a geometry) (default value = a point)
	- location (a point) (value = the centroid of its shape)
- In addition, grid agents have additional built-in attributes:
	- grid\_x (an integer)
	- grid\_y (an integer)
	- color (a color)
	- grid\_value (used when grid is created from a data file) **<sup>12</sup>**

```
model firemen 
global { } 
grid plot { 
   list<plot> neighbors; 
   string state; 
   rgb color; 
} 
species firefighter { 
   bool busy; 
   plot my_plot; 
} 
species communicant_firefighter parent:firefighter { 
   list<communicant_firefighter> colleagues; 
}
```
3000 m

**▶ In GAMA, agents have a location** in a **reference continuous space** . To **create a grid of cells**, we need to create explicitly a new species with a particular **spatial organisation** (a particular topology). 3000m

3000 m

**▶ In GAMA, agents have a location** in a **reference continuous space** .

To **create a grid of cells**, we need to create explicitly a new species with a particular **spatial organisation** (a particular topology).

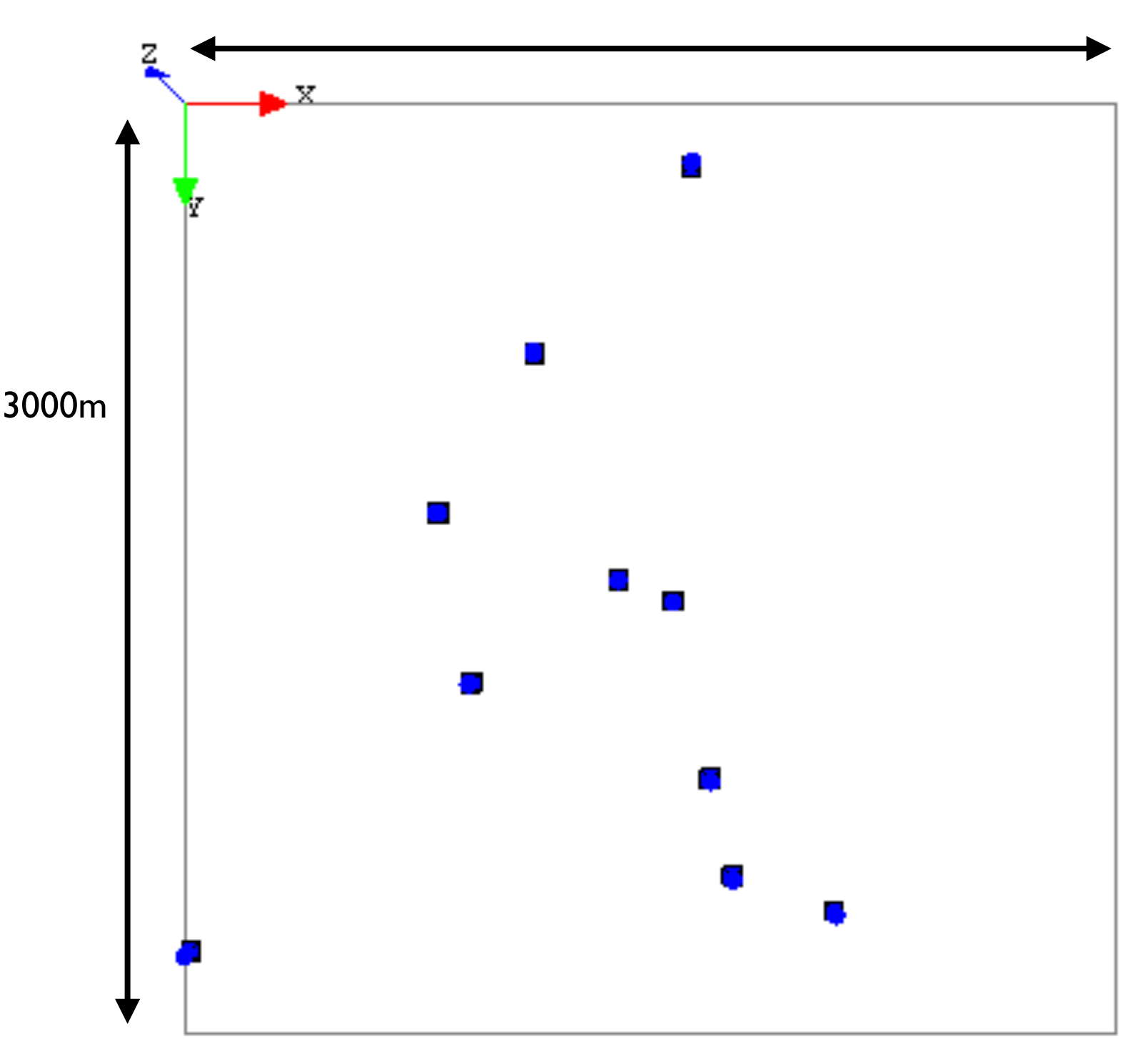

3000 m

• In GAMA, agents have a **location** in a **reference continuous space**.

To **create a grid of cells**, we need to create explicitly a new species with a particular **spatial organisation** (a particular topology).

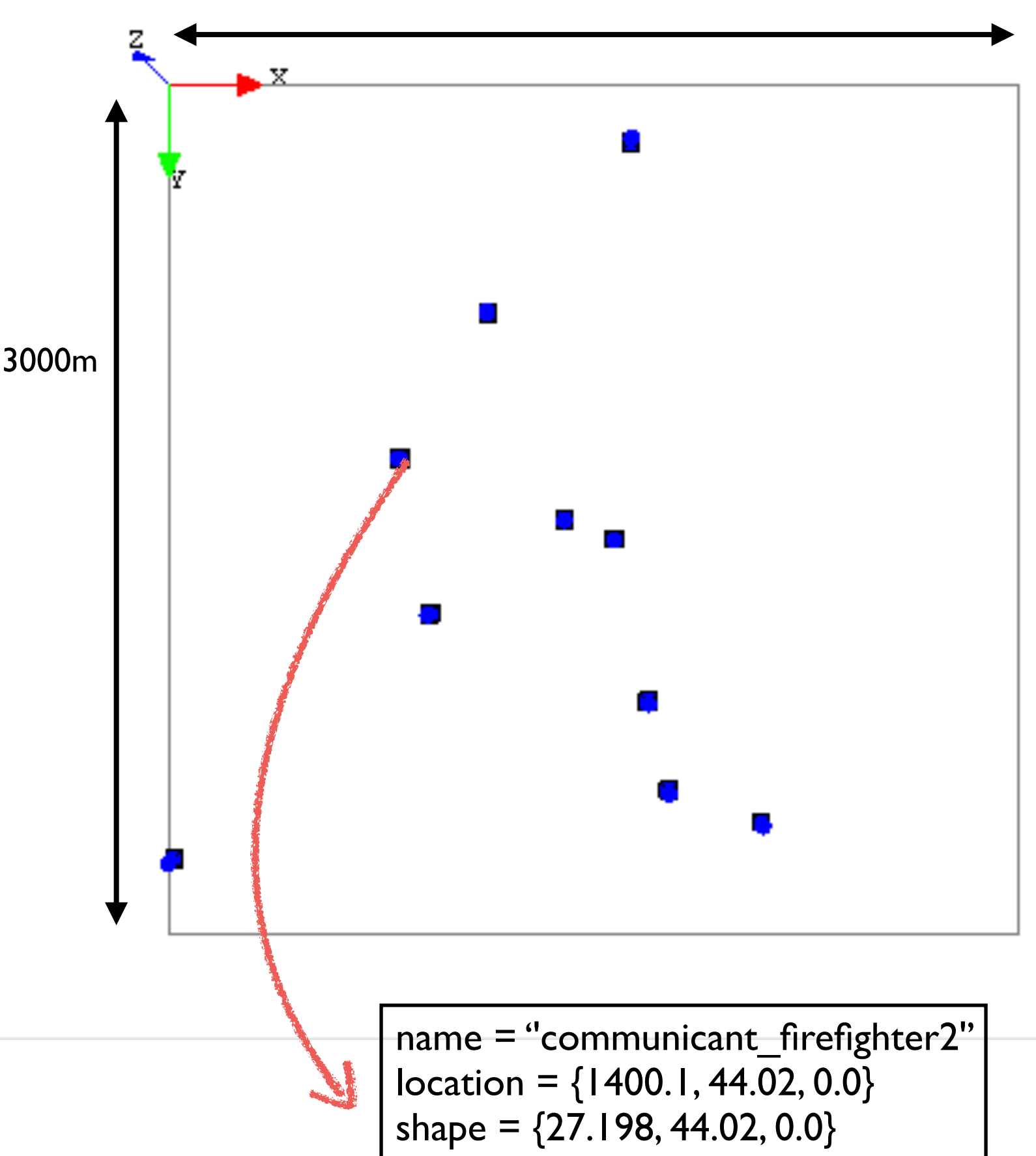

3000 m

• In GAMA, agents have a **location** in a **reference continuous space** .

To **create a grid of cells**, we need to create explicitly a new species with a particular **spatial organisation** (a particular topology).

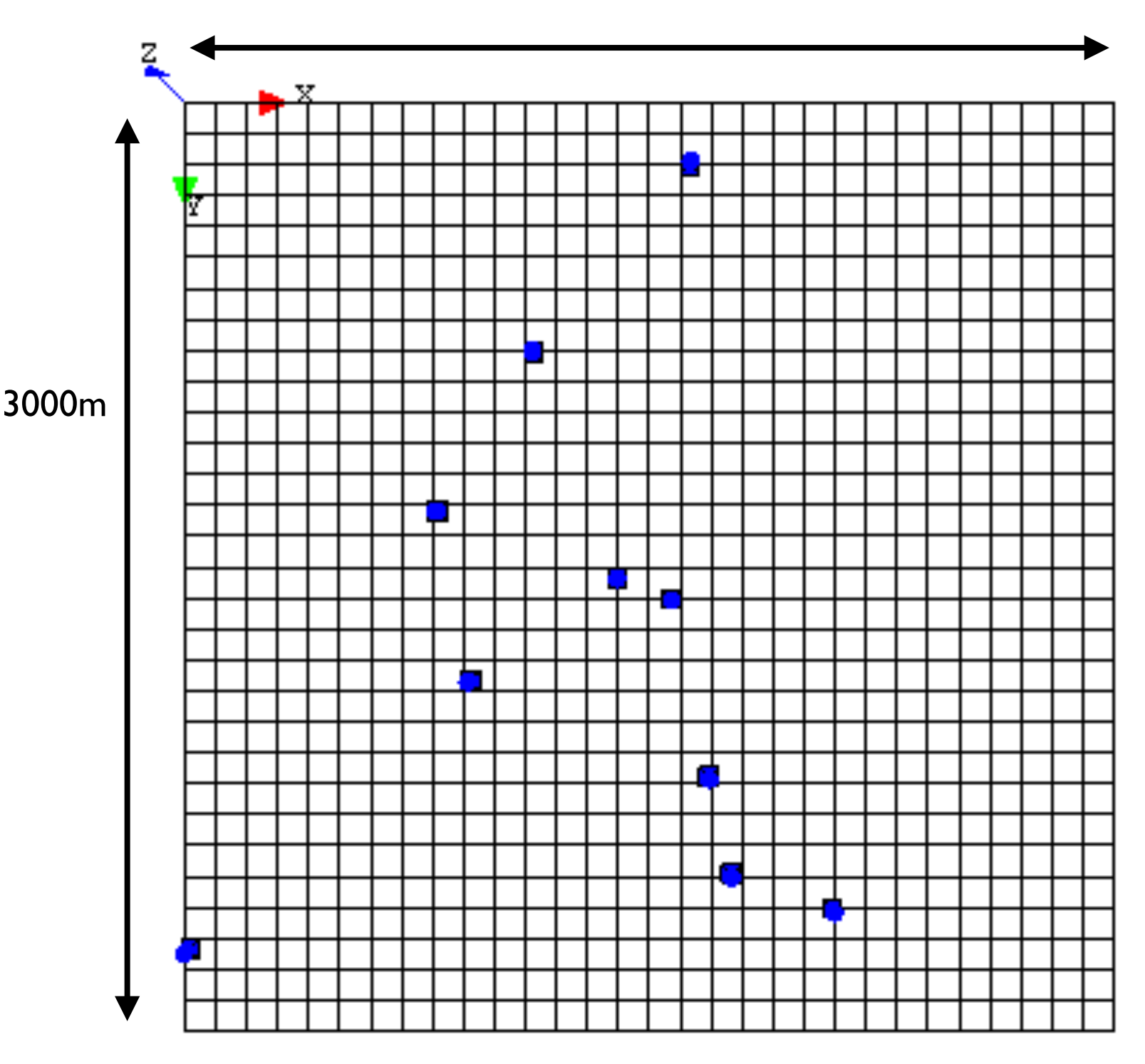

Addition of a 30x30 grid

3000 m

• In GAMA, agents have a **location** in a **reference continuous space**.

To **create a grid of cells**, we need to create explicitly a new species with a particular **spatial organisation** (a particular topology). 3000m name = 'plot1' grid  $x = 1$ grid  $y = 0$  $location = \{155.0, 50.0, 0.0\}$ shape  $=$  a square

Addition of a 30x30 grid

## **Firefighter model - Initialization**

• Initialization of the global:

Add a global variable to choose if we will play scenario 1 or 2.

creation of agents

 $\triangleright$  Initialization of the environment size

- Initialization of plot agents: create 900 plots of 1ha, i.e. 30x30 plots Setting randomly 50% patches to forest / green and 50% patches to clear / white
- $\triangleright$  Initialization of firemen
	- create 10 firemen randomly located, depending of the chosen scenario
- **▶ Setting fire:** 
	- chose 1 plot

### **Firefighter model - Initialization**

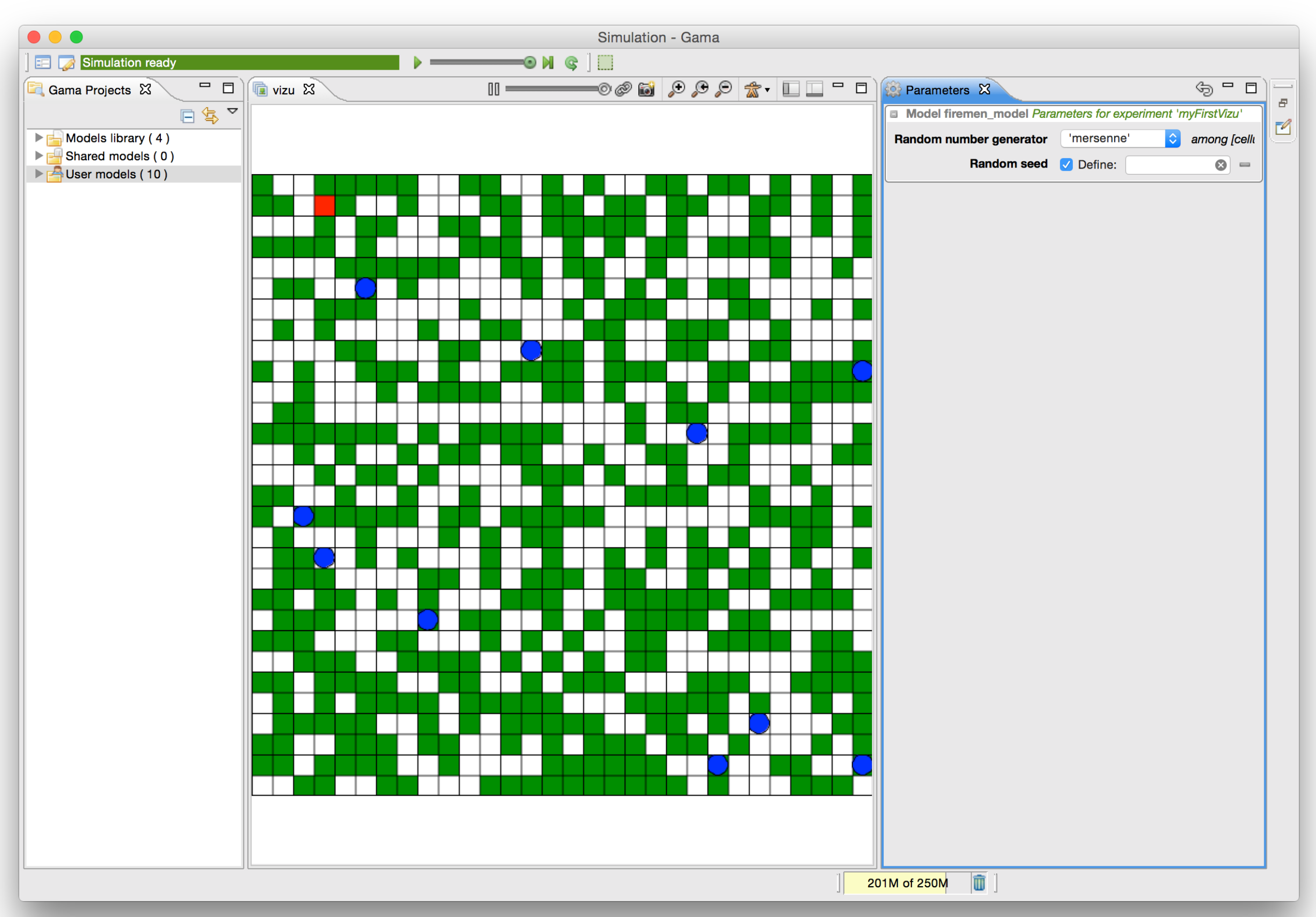

# **Do it with the Graphical Modeling plugin (still a beta version).**

- GAMA: install extension Graphical Modelling
- Create new diagram
- Generate GAML model

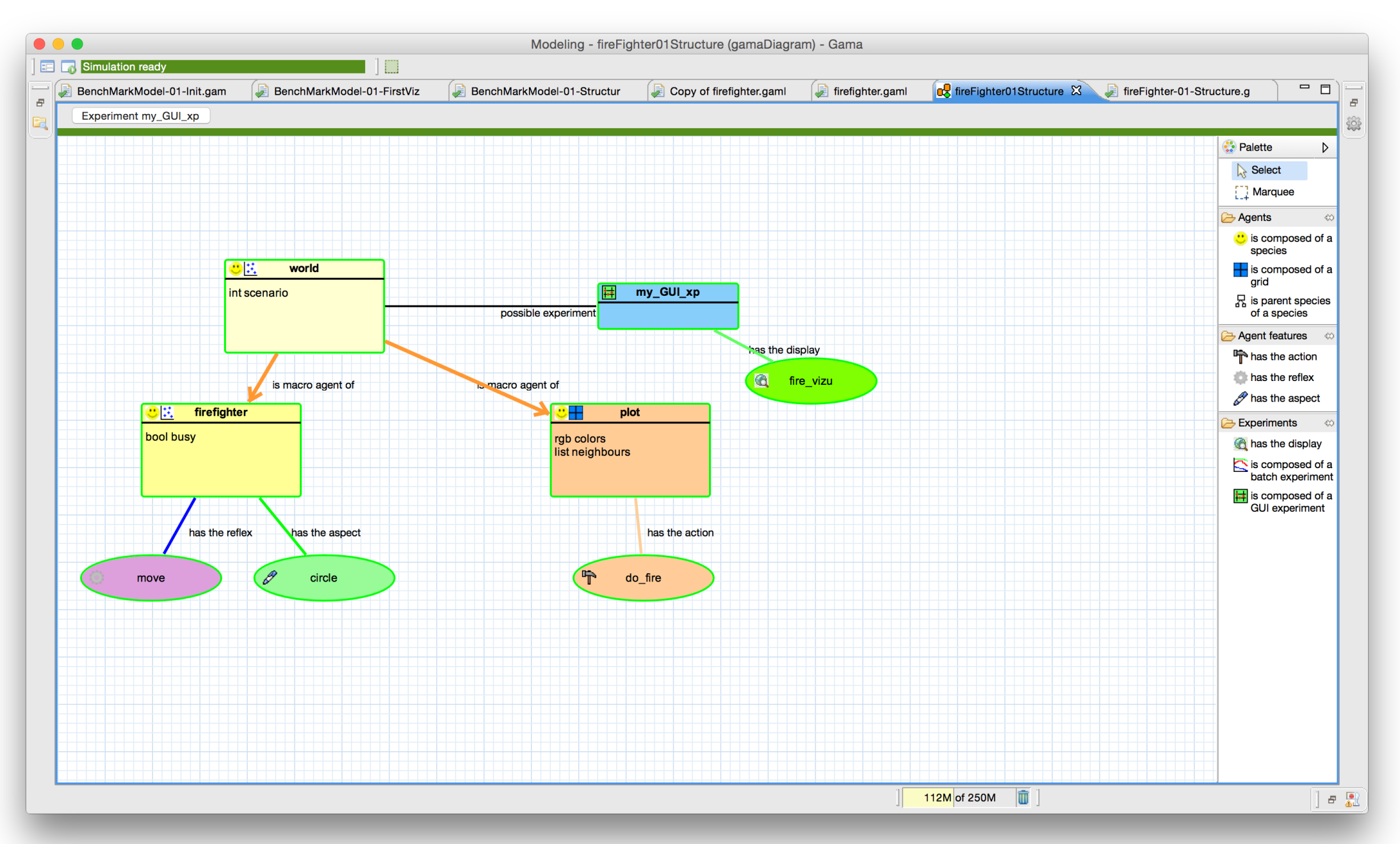

# **Firefighter model : Dynamics**

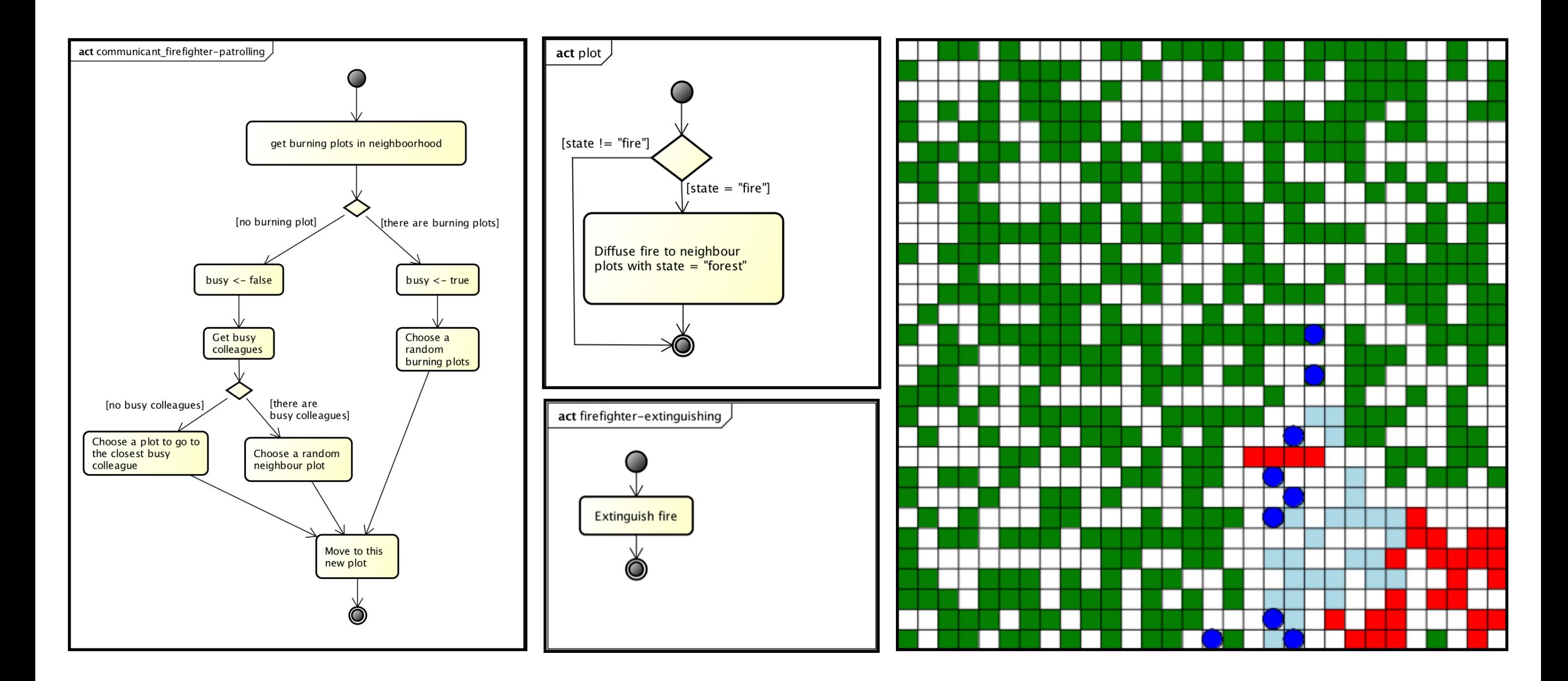

Benoit Gaudou (Univ. Toulouse 1) Patrick Taillandier (INRAE)

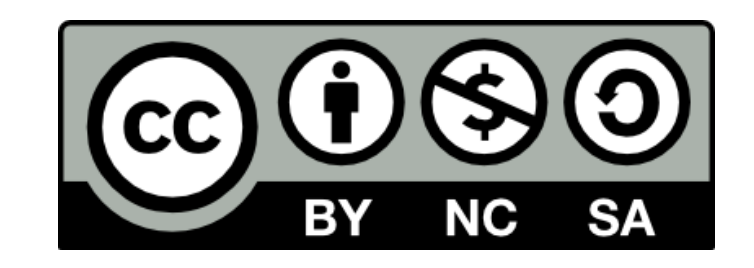

#### **Reminder**

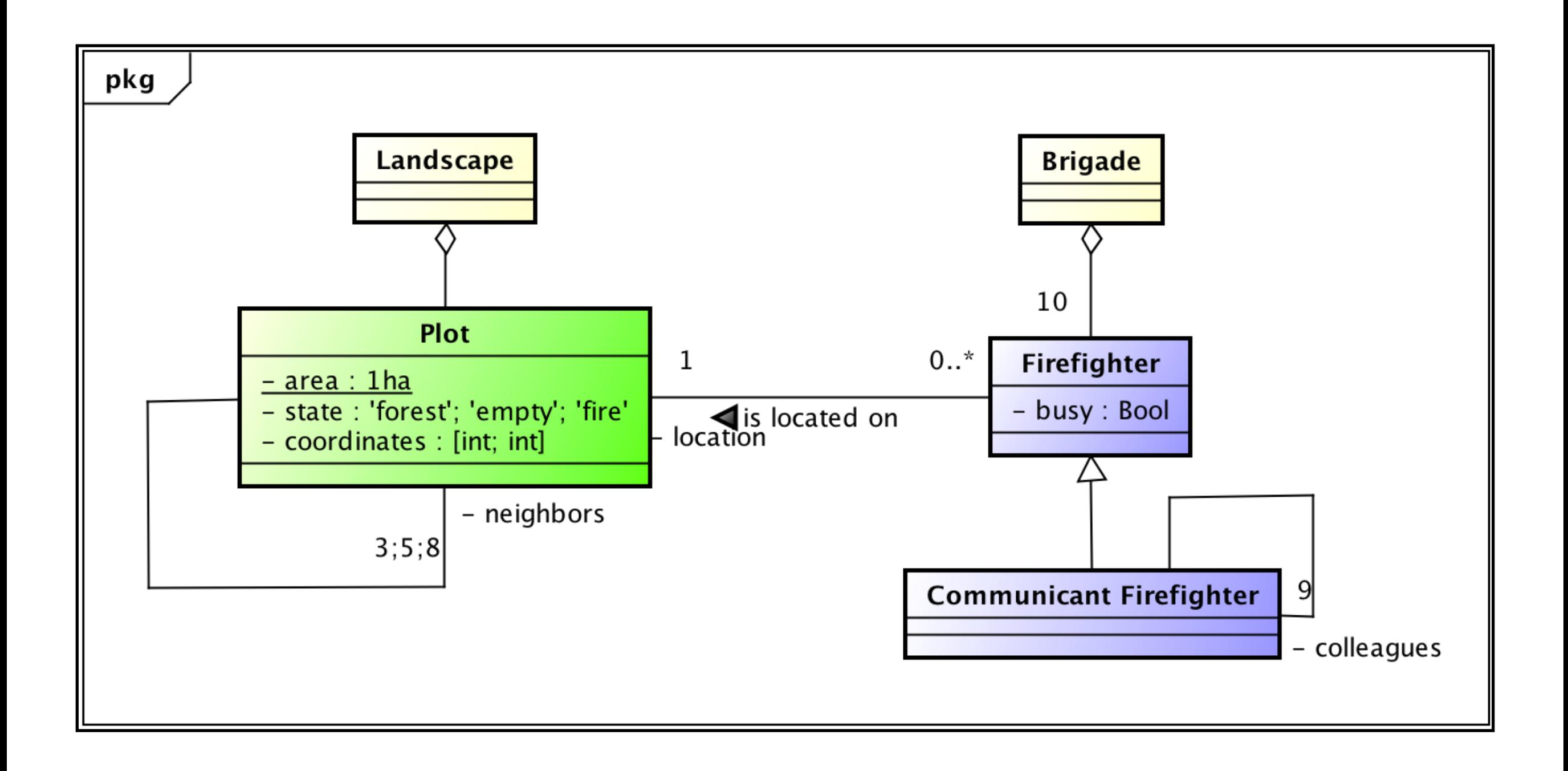

#### **Reminder**

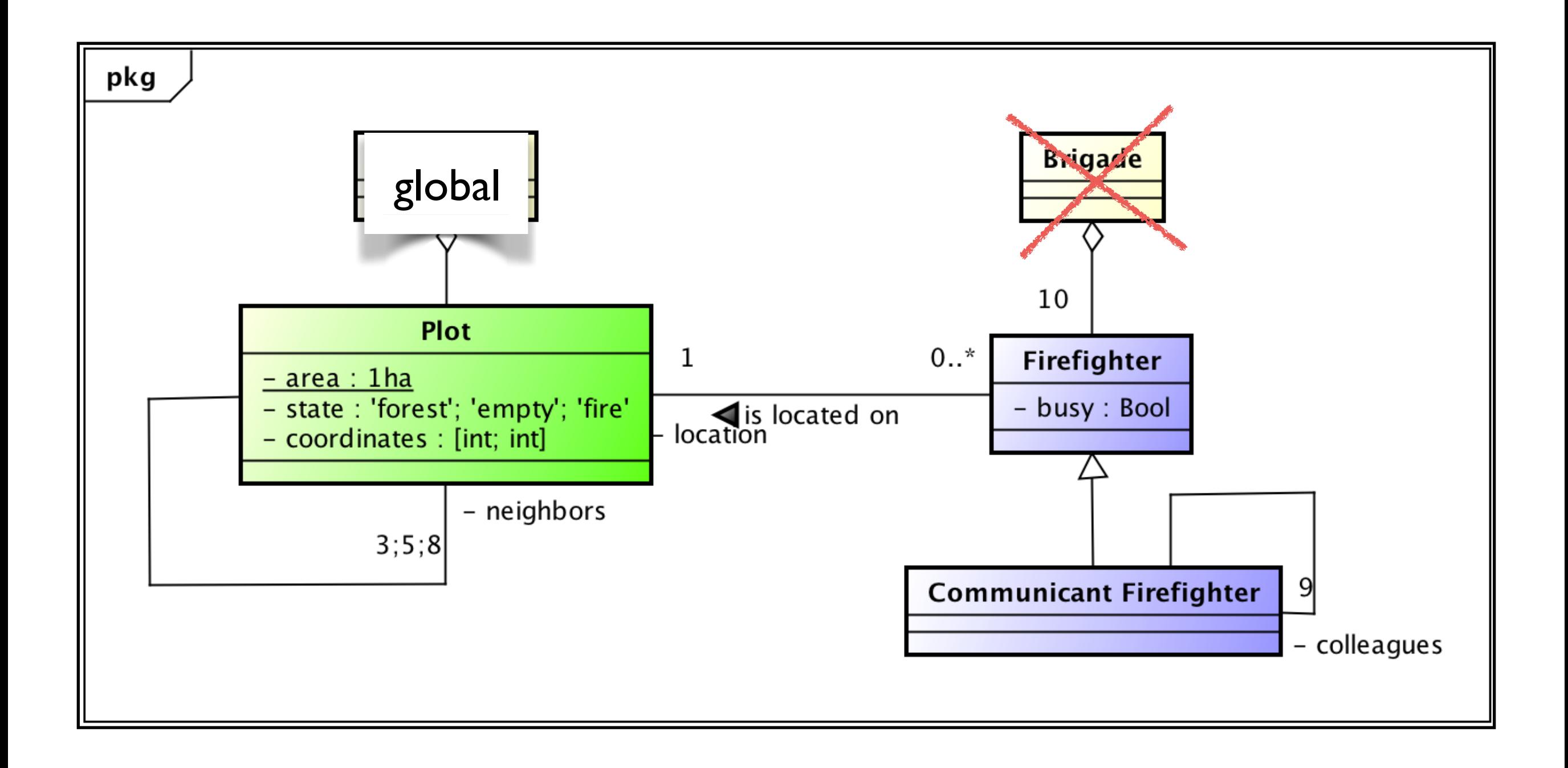

### **Firefighter model - Result of initialization**

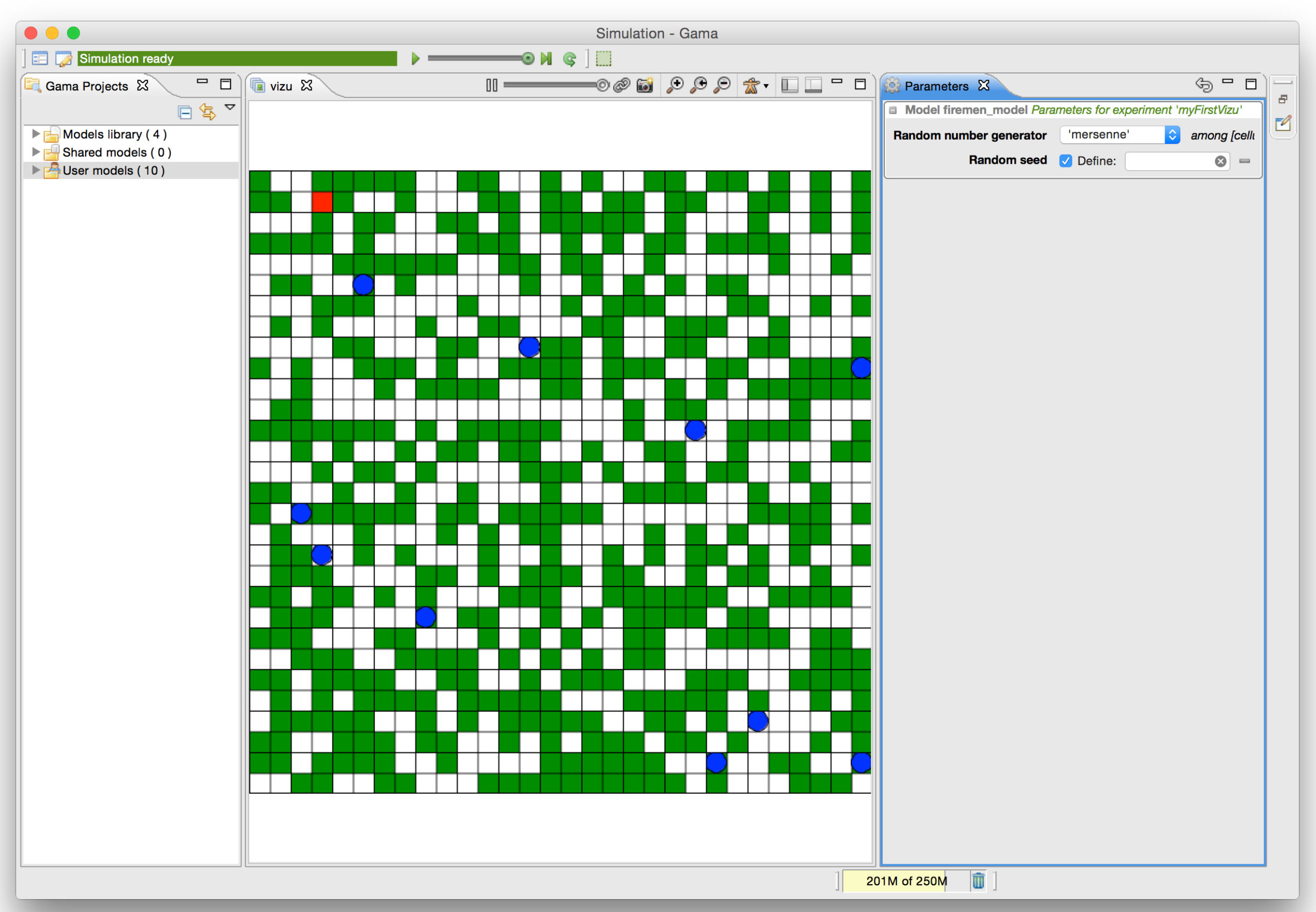

### **Scheduling: at each simulation step, GAMA executes agents in the following order.**

```
For the world agent, 
 its behaviors (e.g. its reflexes, in the 
   order)
```
**For each** species s **Do For each** agent a **of** s **Do** its behaviors (e.g. its reflexes, in the order)

```
For each agent of grid Do
its behaviors (e.g. its reflexes, in the 
   order)
```
The scheduler can be modified at hand

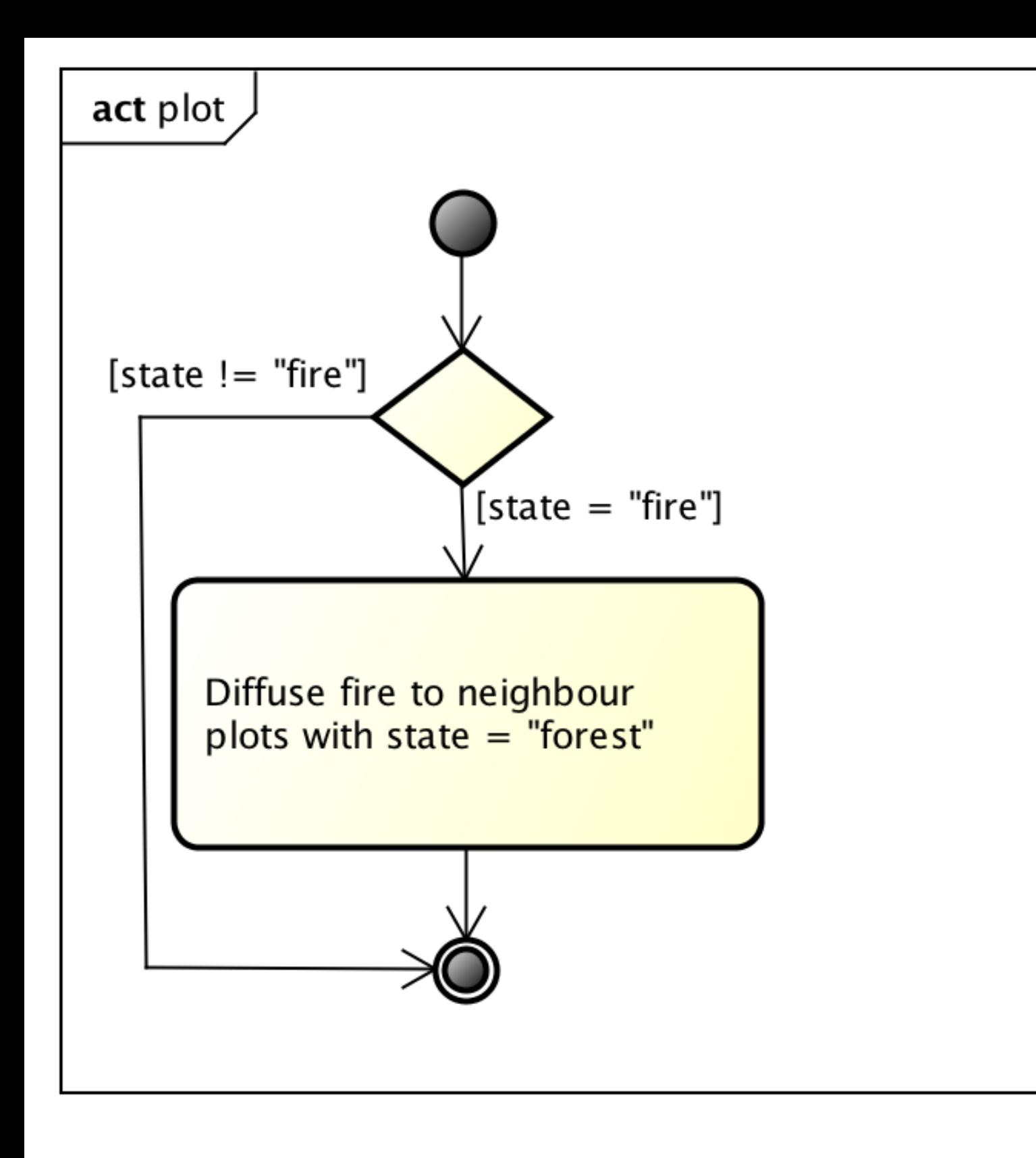

### **Dynamics of plots**

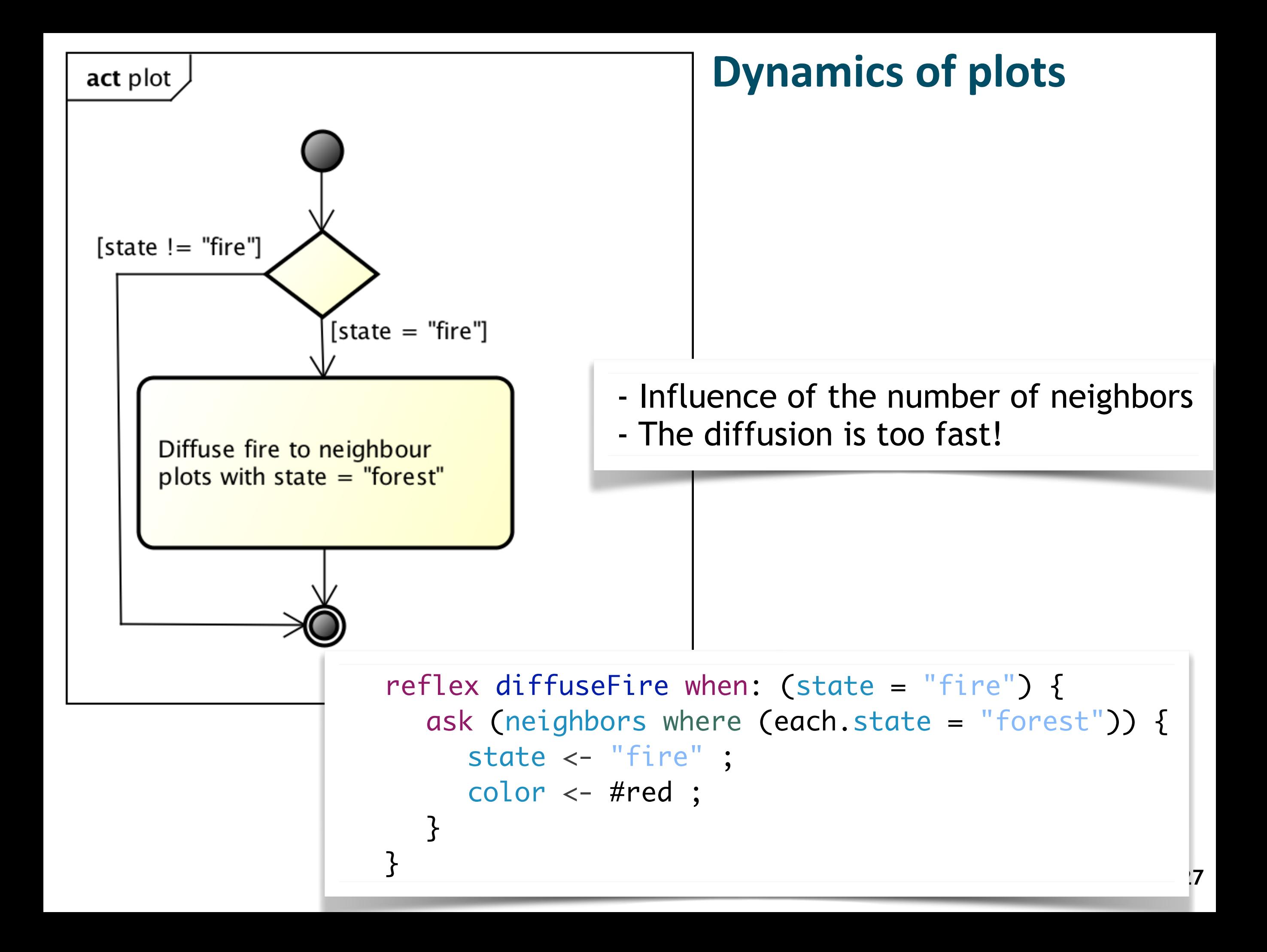

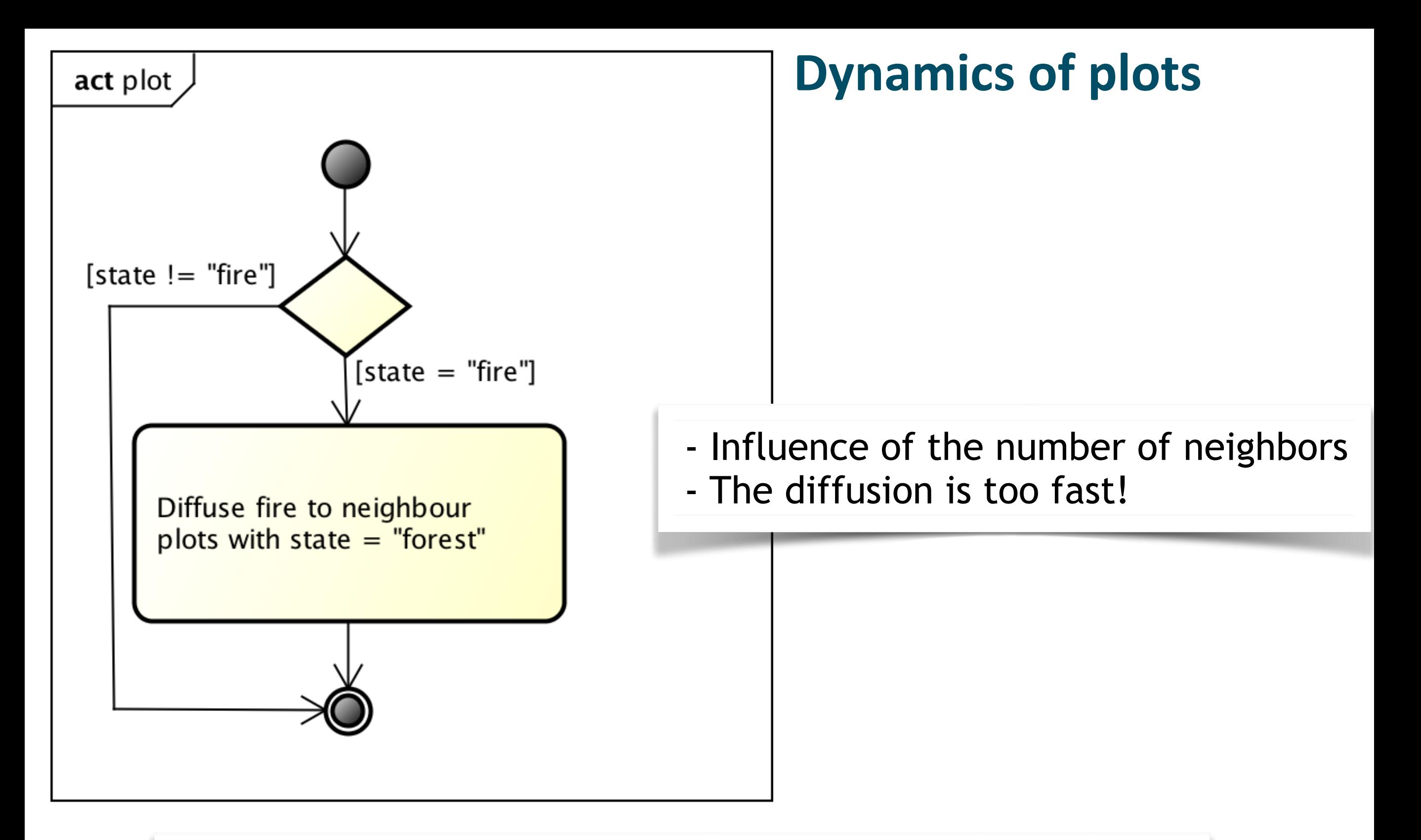

**-> Change the scheduling of the plots (schedules facet) to choose at the beginning of the step only plots which are on fire.**

### **Dynamics of firefighters**

- **Implement the following diagram of the firefighters' behaviours.**
- You can implement patrol and extinguish fire as 2 reflexes (see next slide).

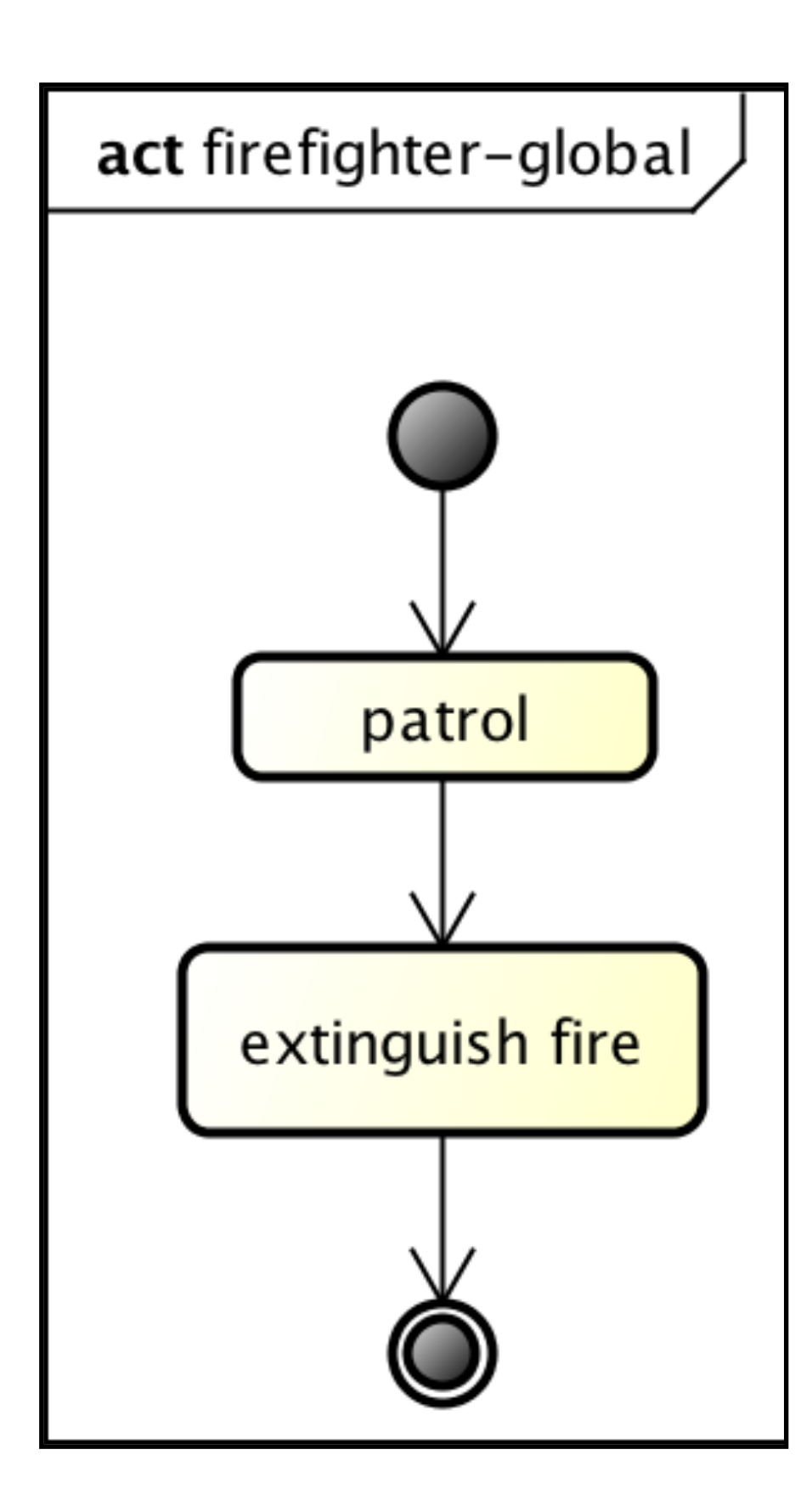

#### **Dynamics of firefighters**

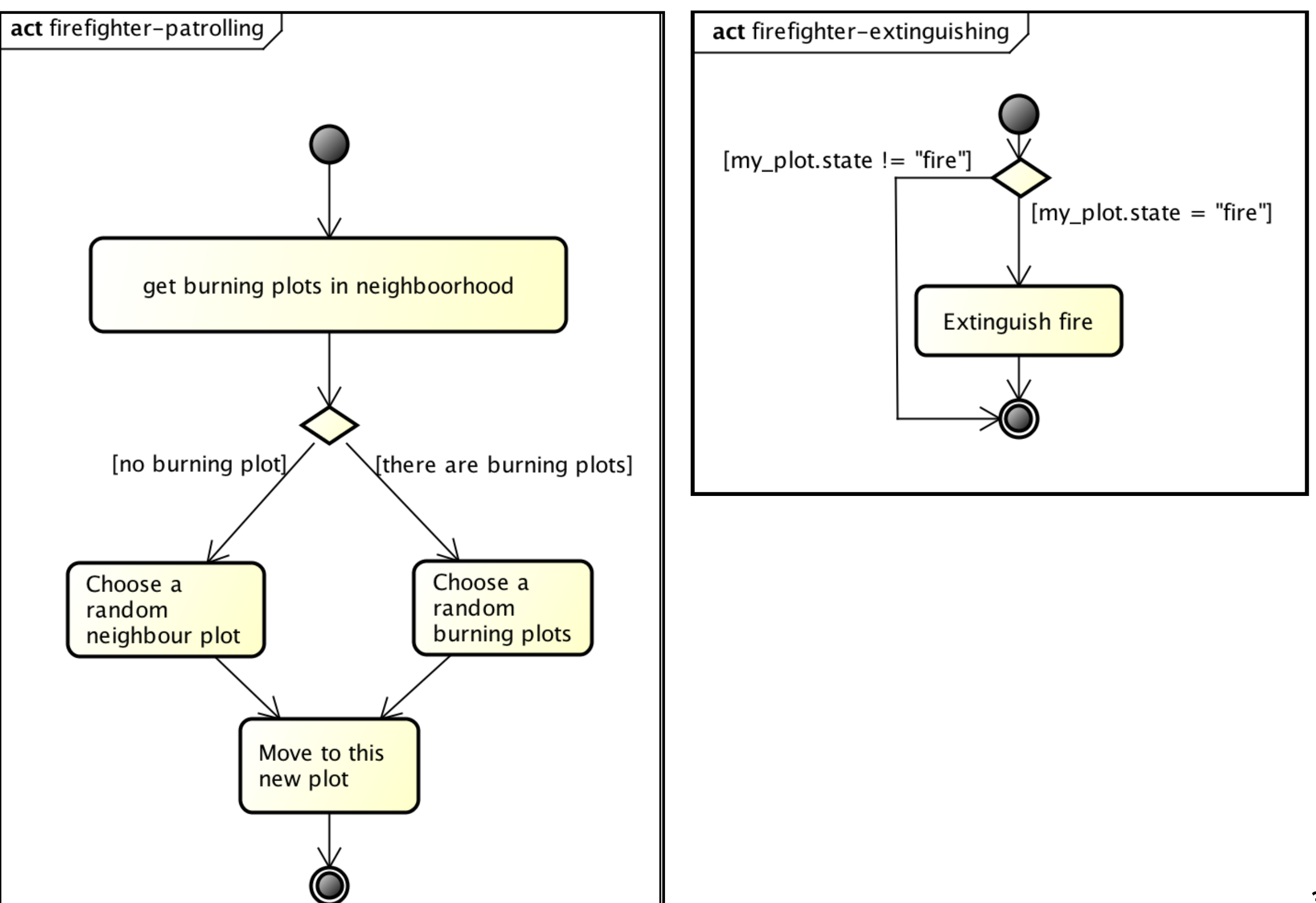

#### **Dynamics of communicant firefighters**

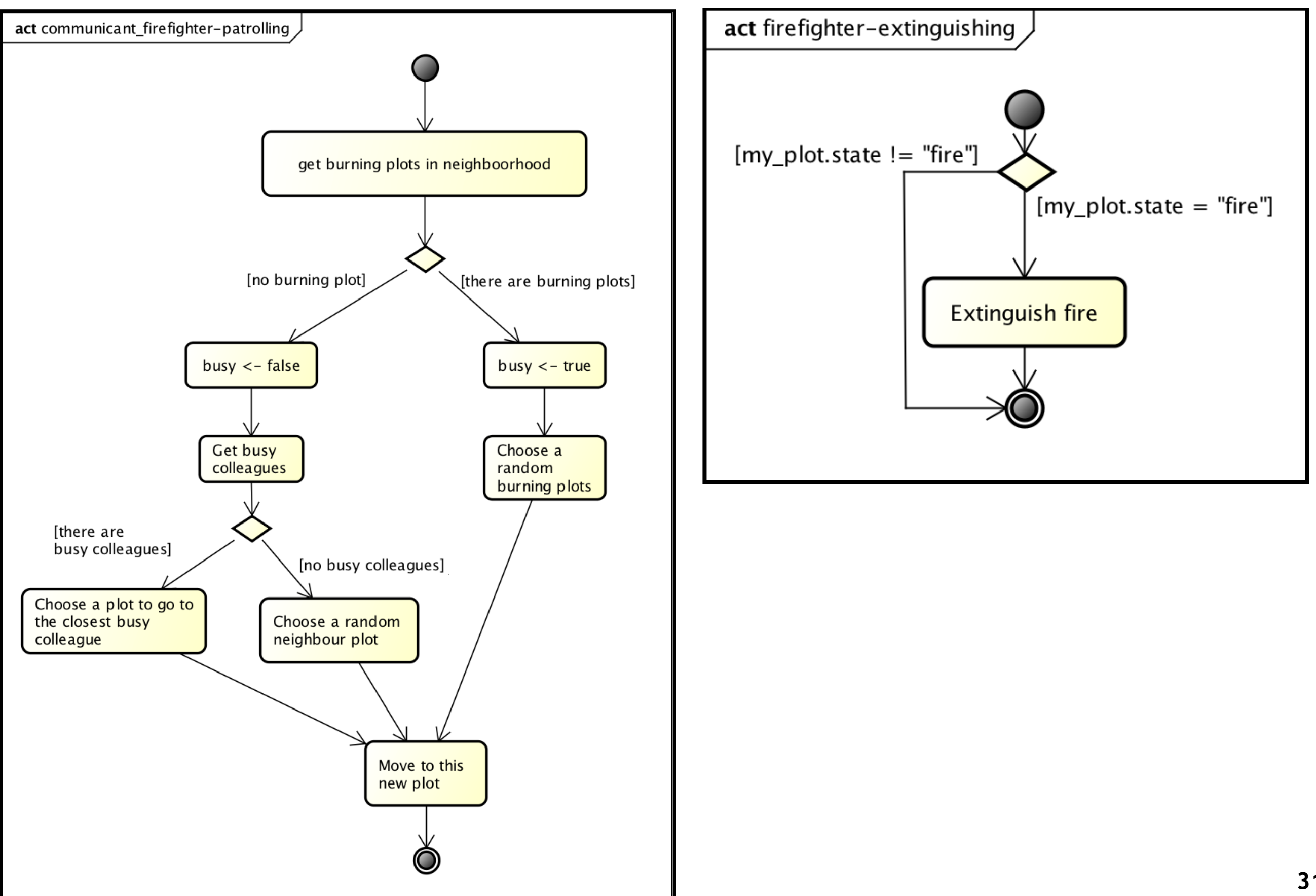

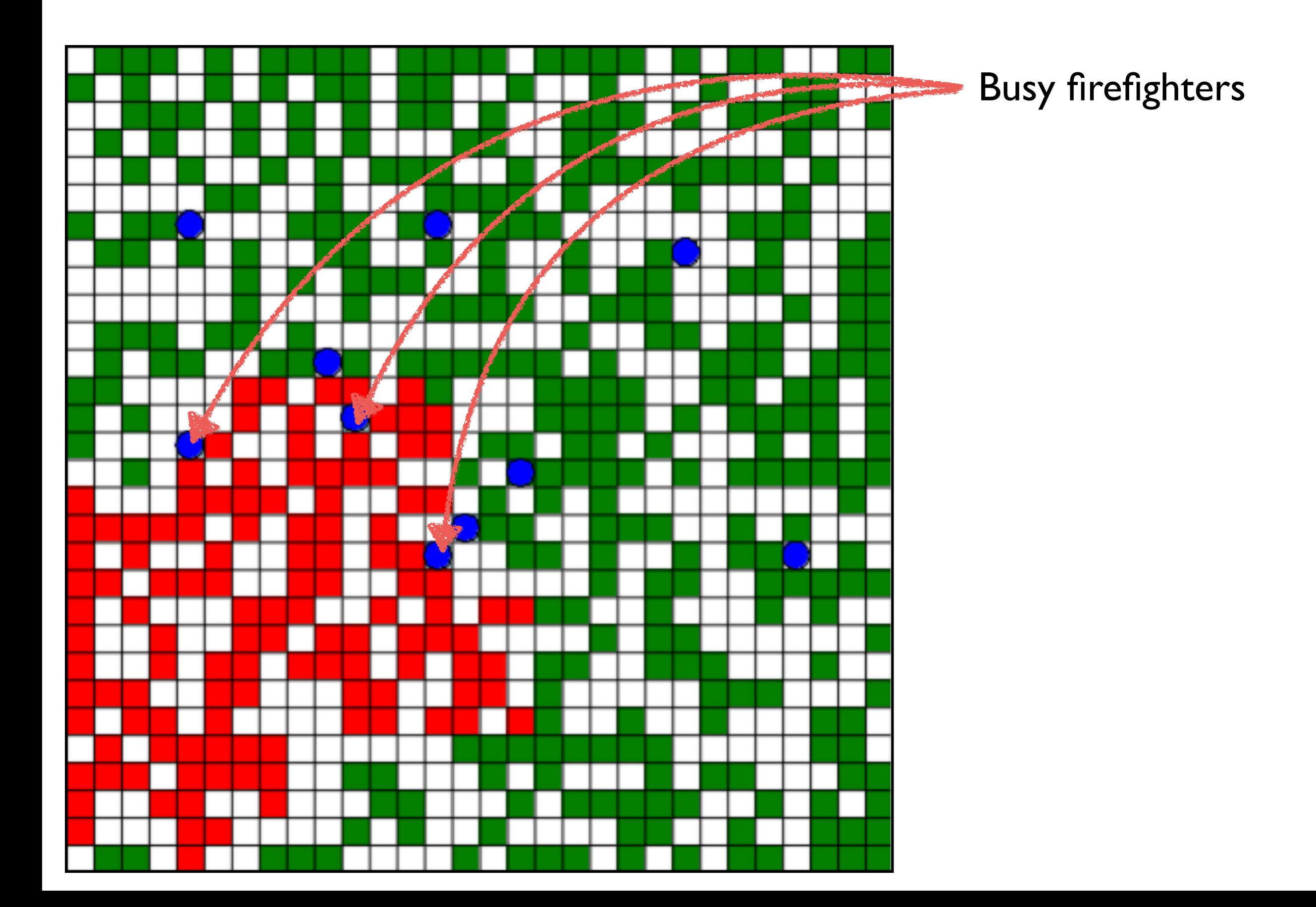

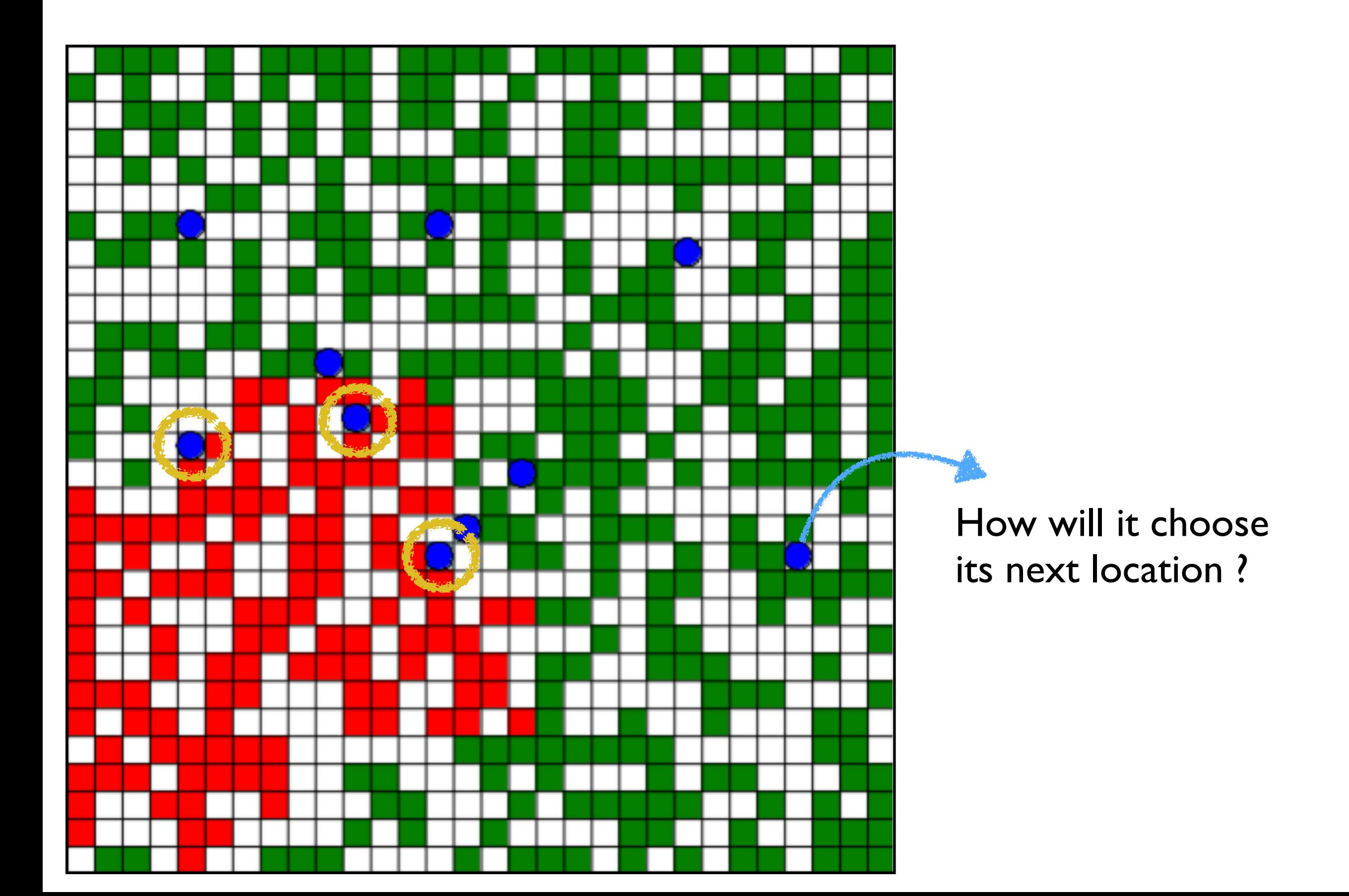

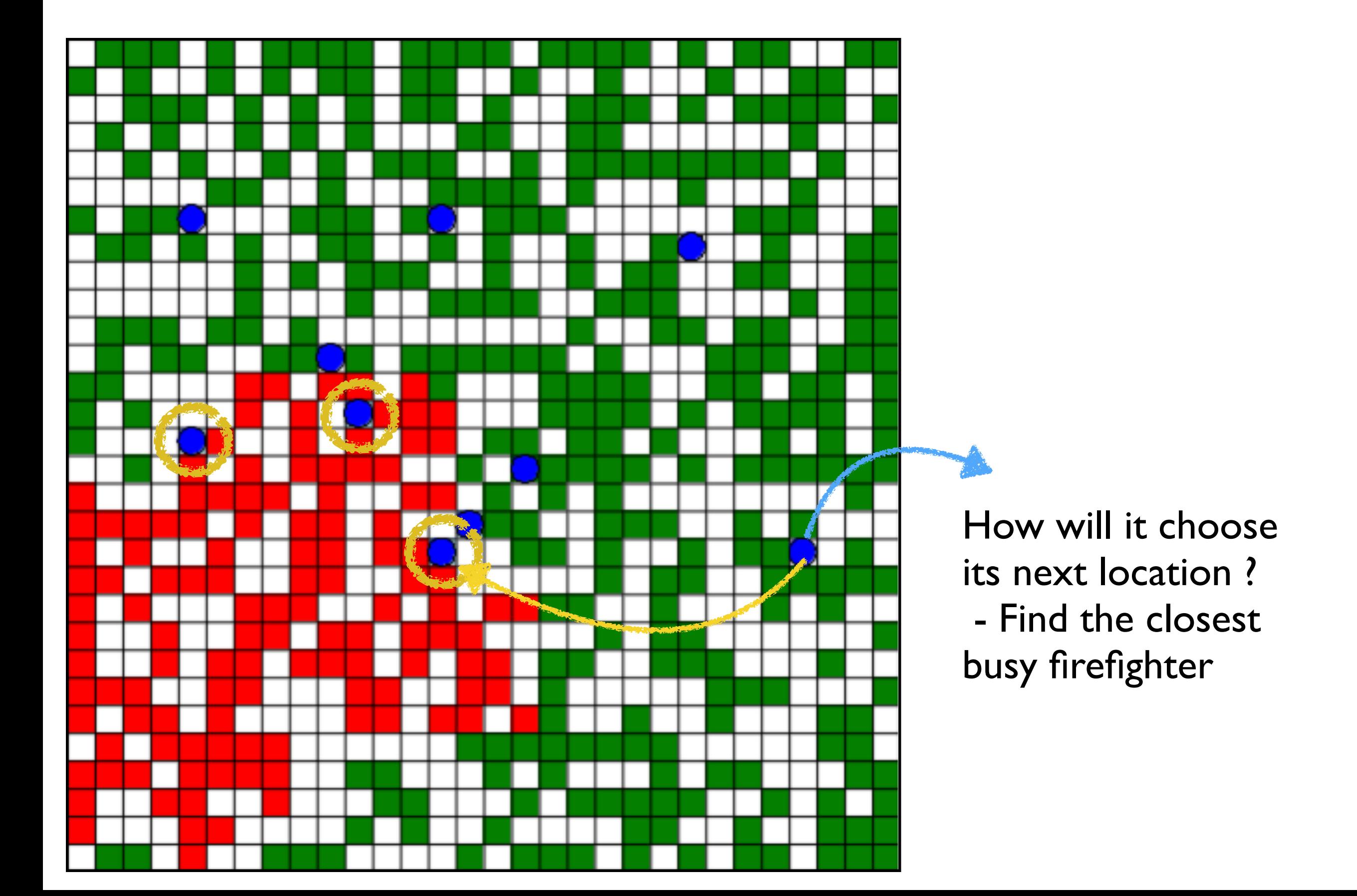

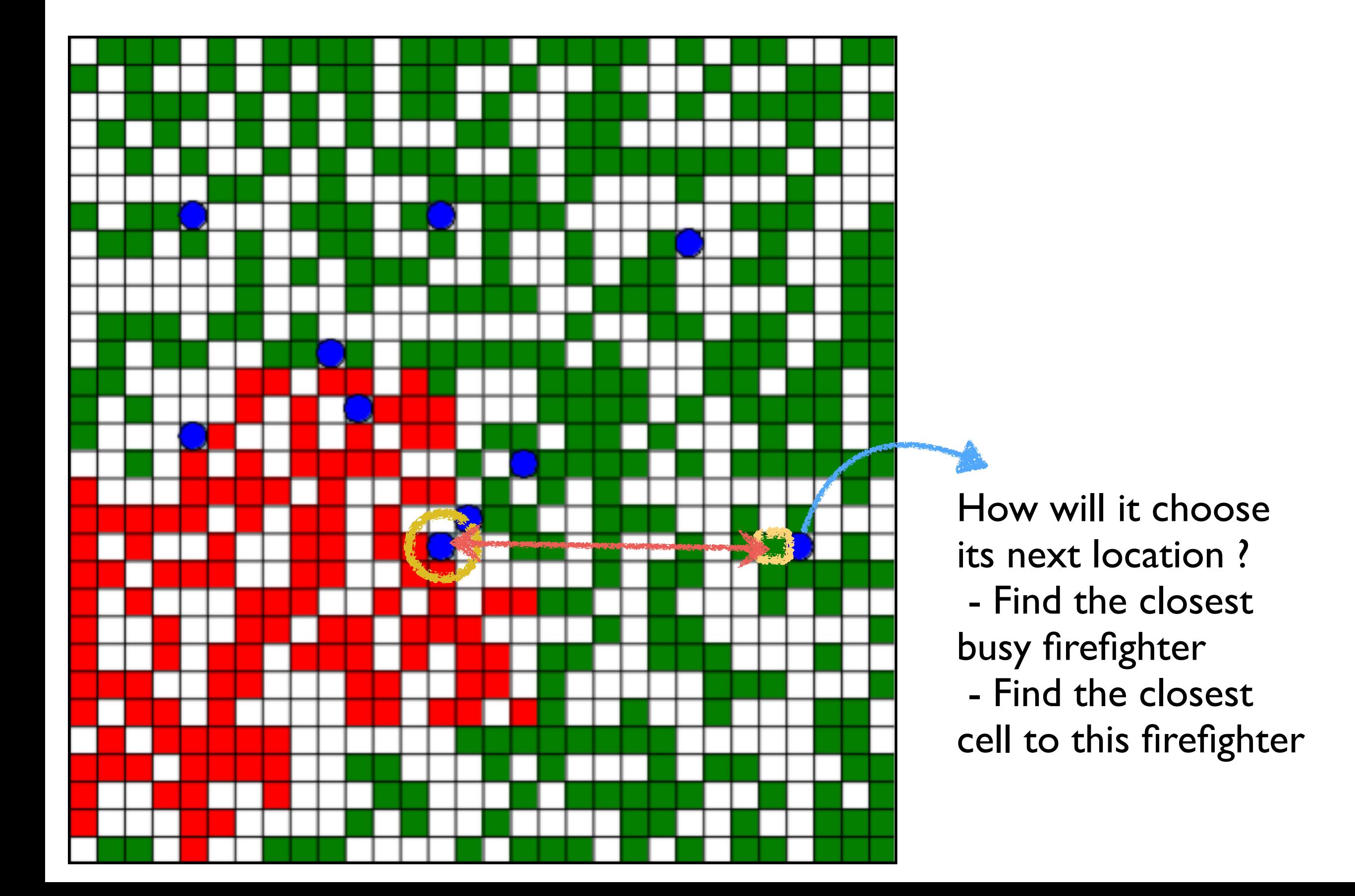

#### **Extensions**

- Add a action do\_fire to plot
- **▶ Stop simulation when no more** fire
- **▶ Finite State Machine** architecture: patrolling and extinguishing are now 2 states (and not 2 reflexes anymore)

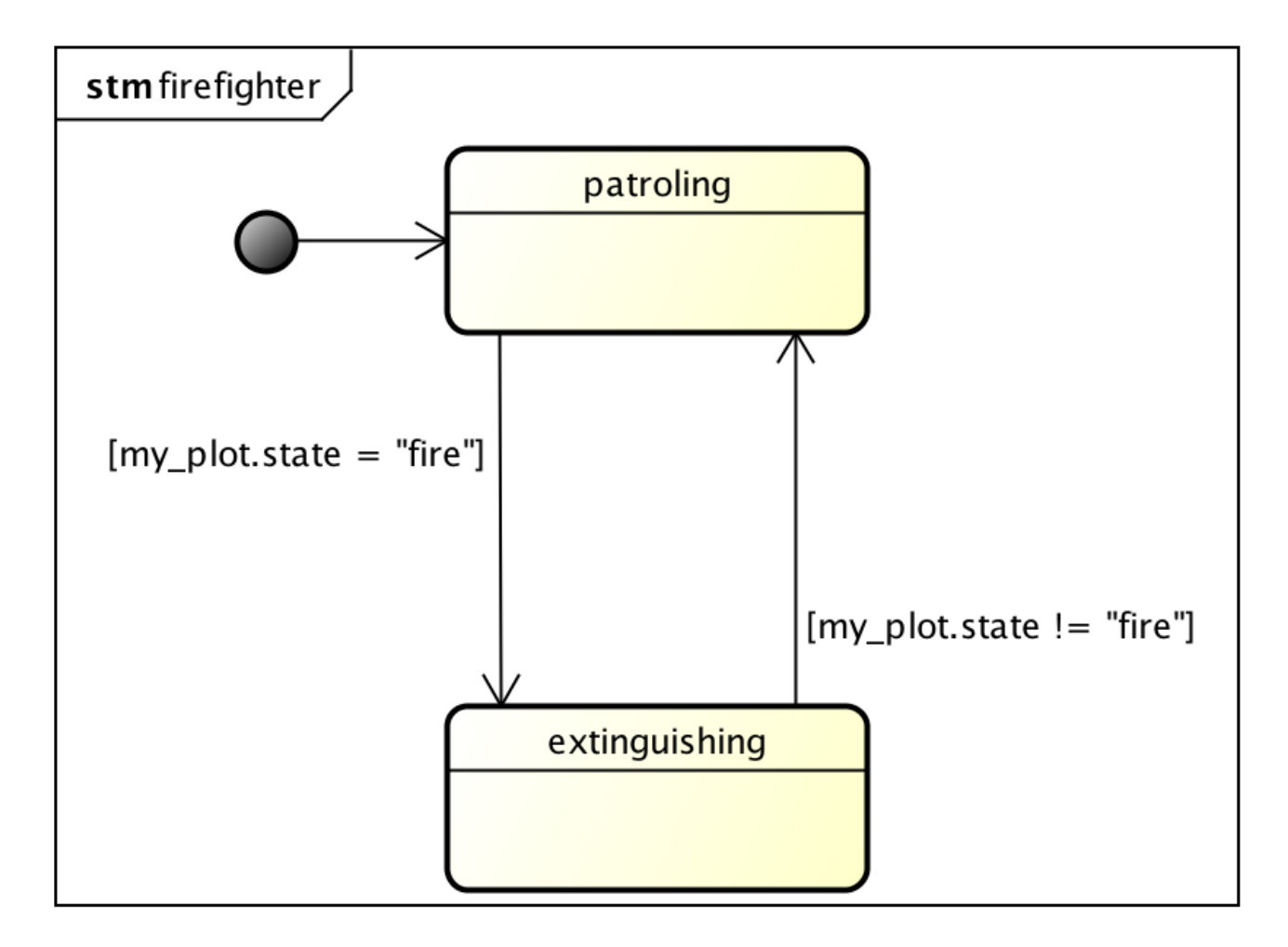

# **Firefighter model: Visualisation, monitoring and model exploration**

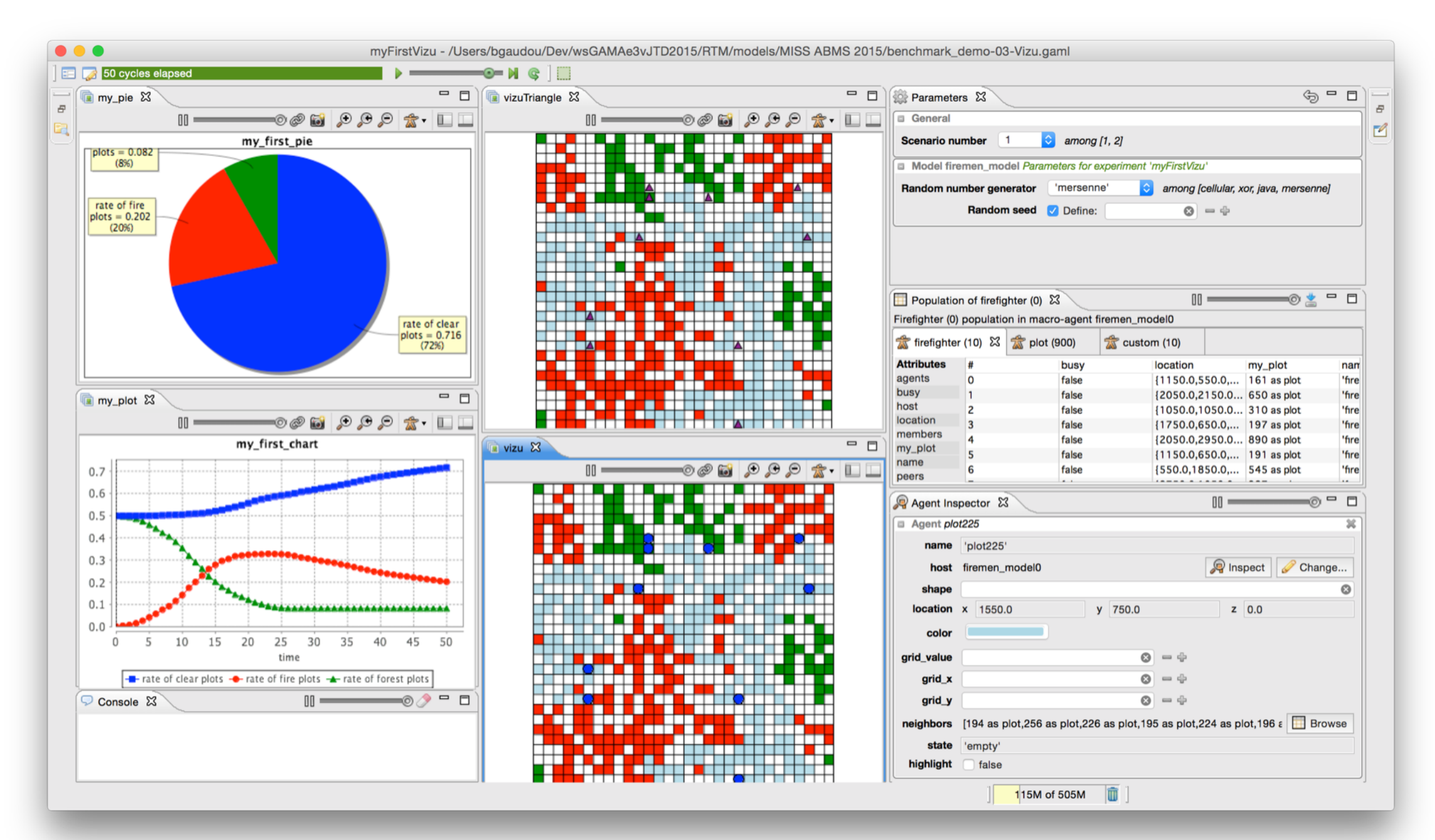

Benoit Gaudou (Univ. Toulouse 1) Patrick Taillandier (INRAE)

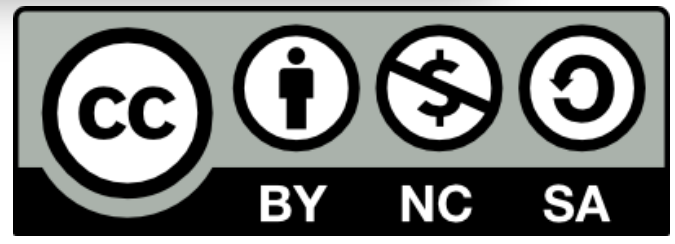

### **Benchmark model - First visualisation**

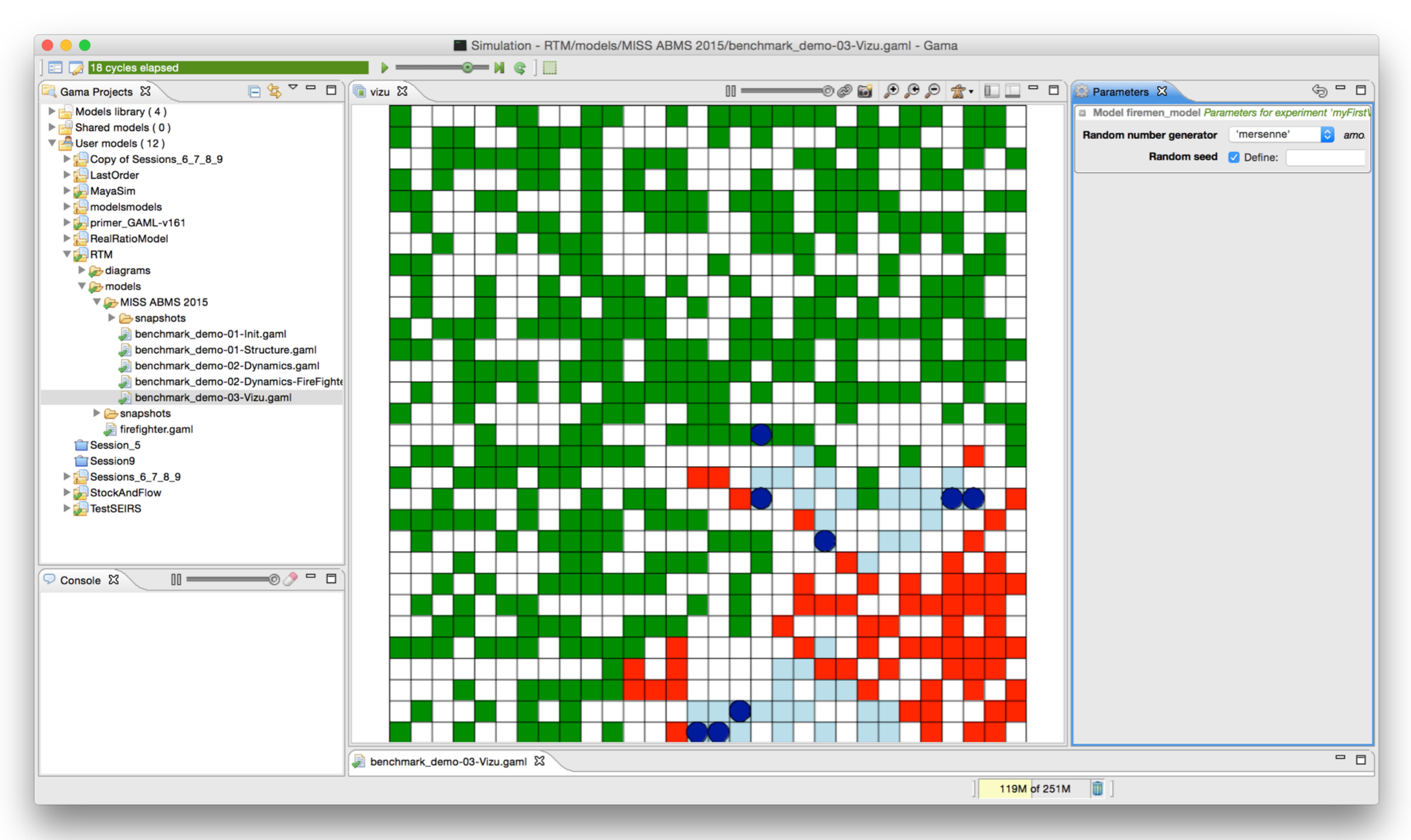

In GAMA, there are 2 kinds of experiments:

- gui
- batch

### **Displays in GAMA**

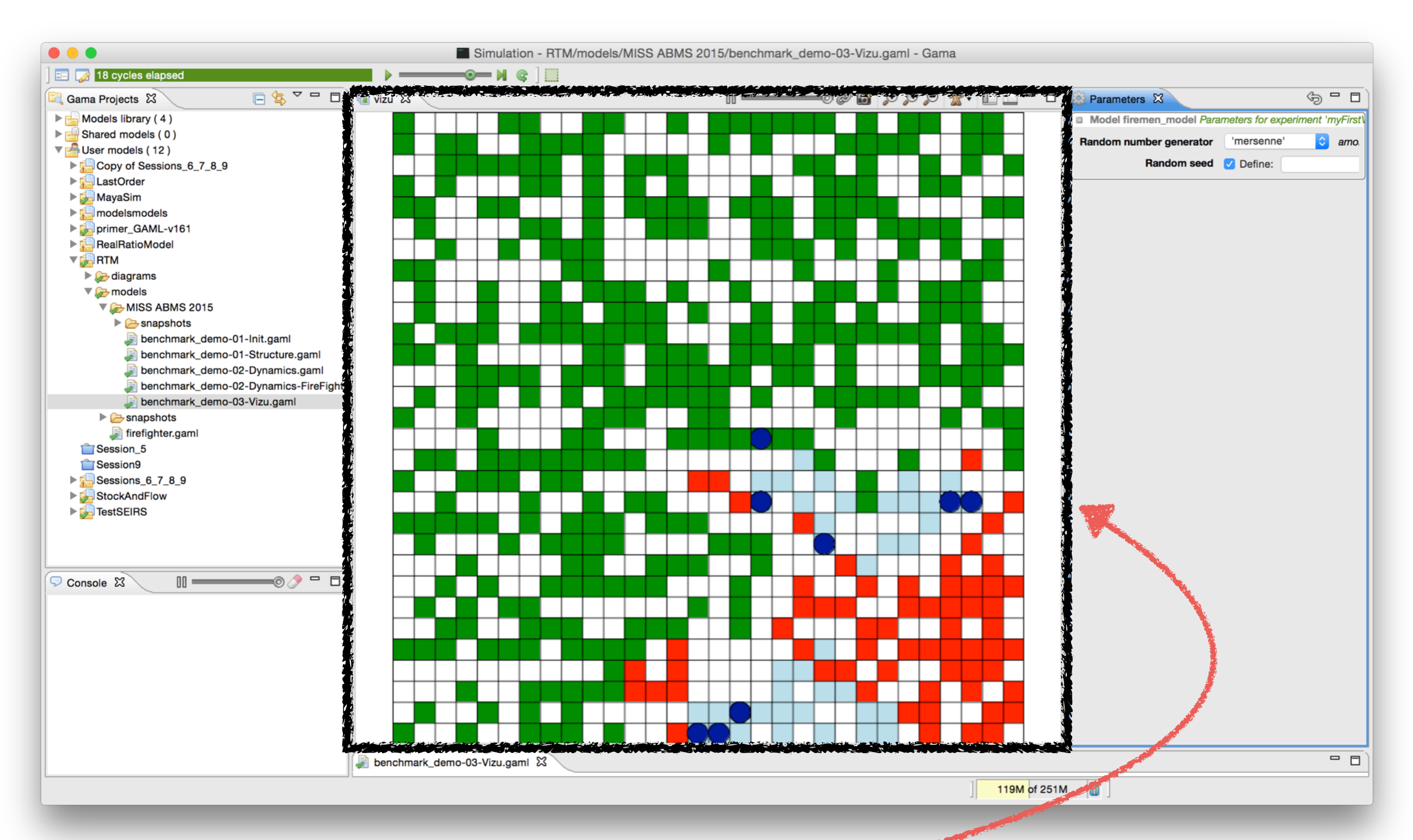

In GAMA, we can define as many **displays** as needed, each of them represent a point of view on the simulation.

### **Let's build our virtual laboratory**

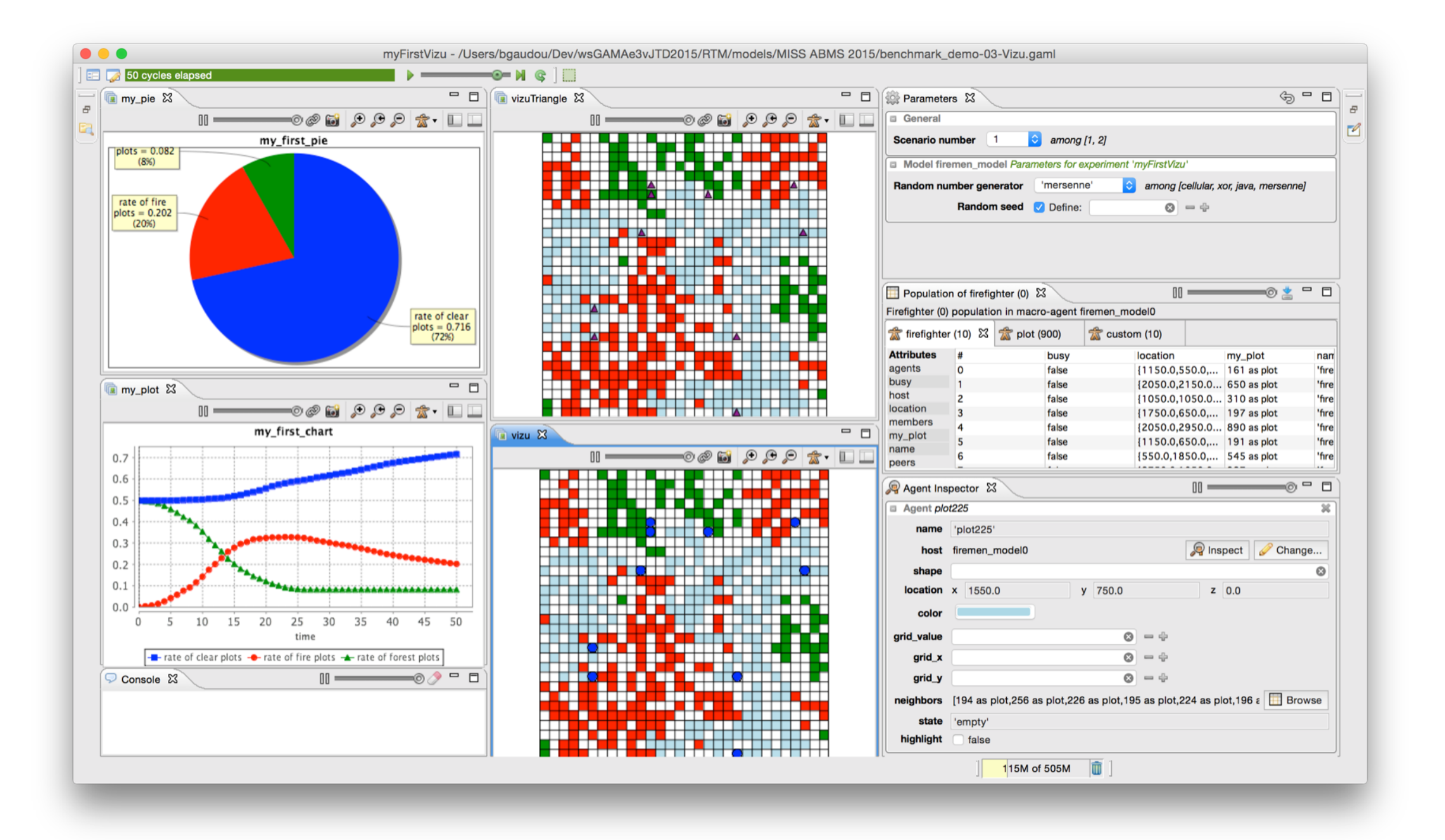

### **Let's build our virtual laboratory**

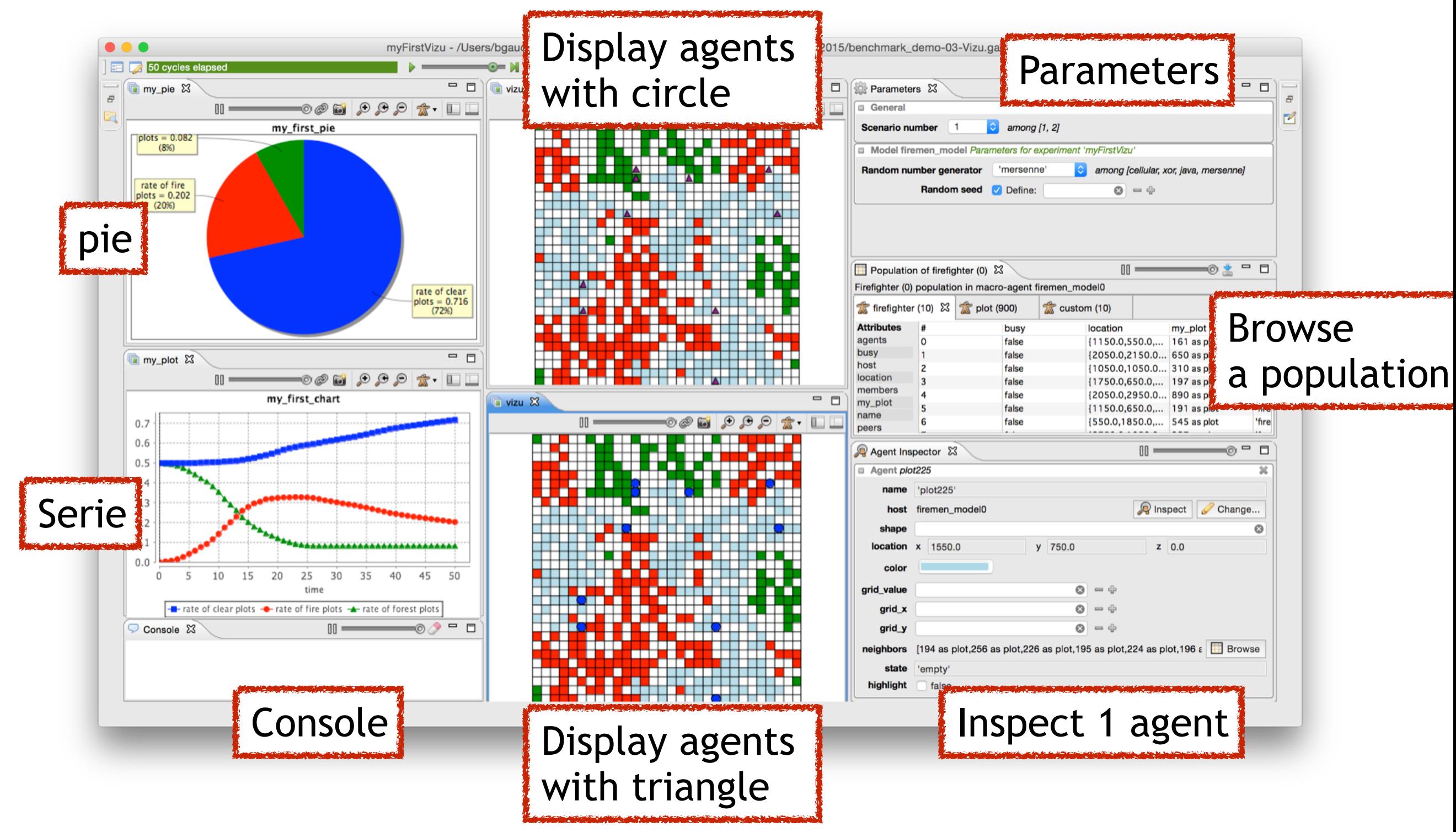

### **Update the experiment to get the following displays**

- 1 display with firefighters displayed with a **circle aspect**
- 1 display with firefighters displayed with a **triangle aspect Add corresponding aspects to the species**
- A display plotting (**as a time series**):
	- The **number of forest plots**
	- The **number of on fire plots** The **number of empty plots.**
- $\triangleright$  A display plotting the same information **as a pie**

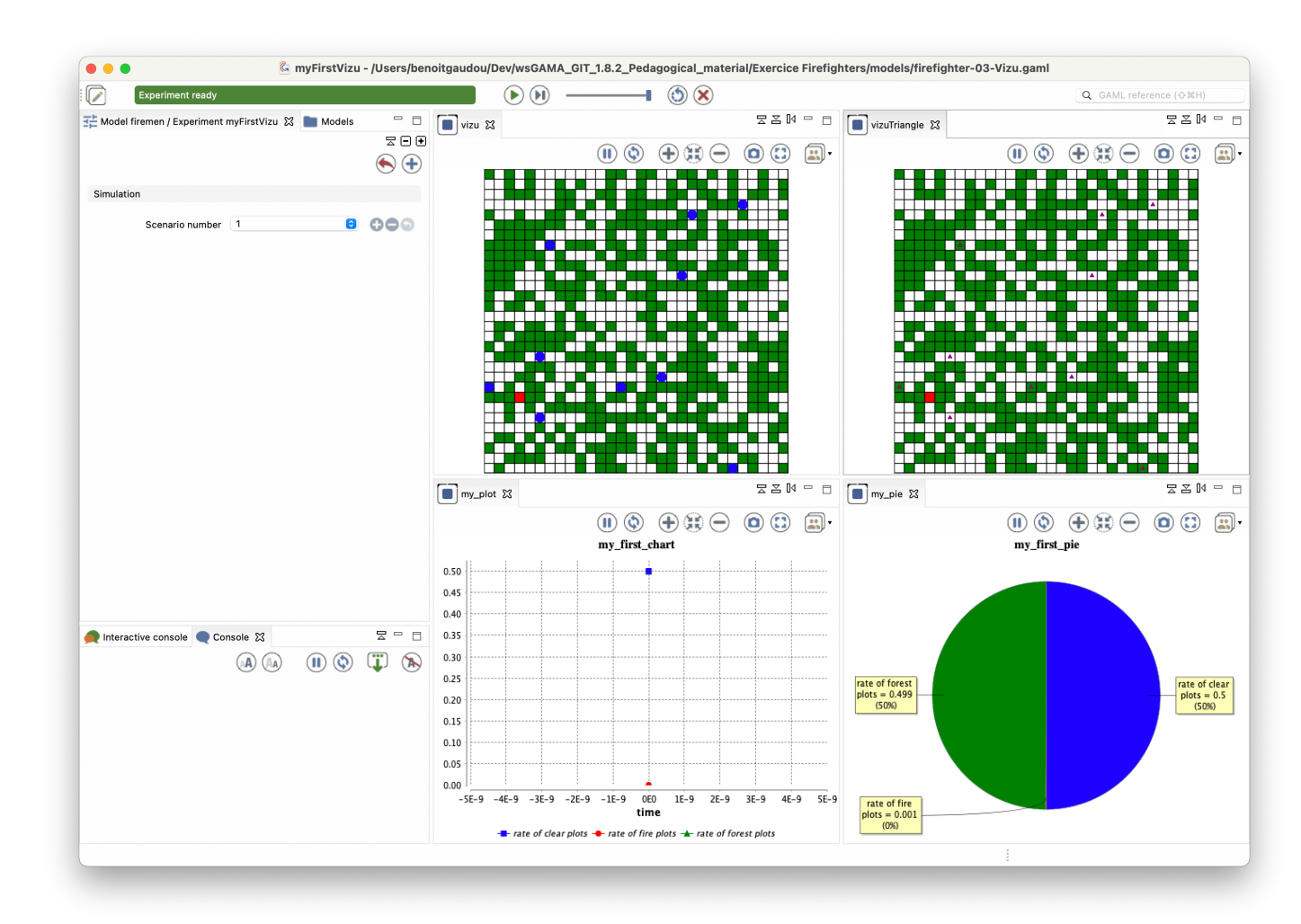

#### **Create a new experiment to have a 3D display**

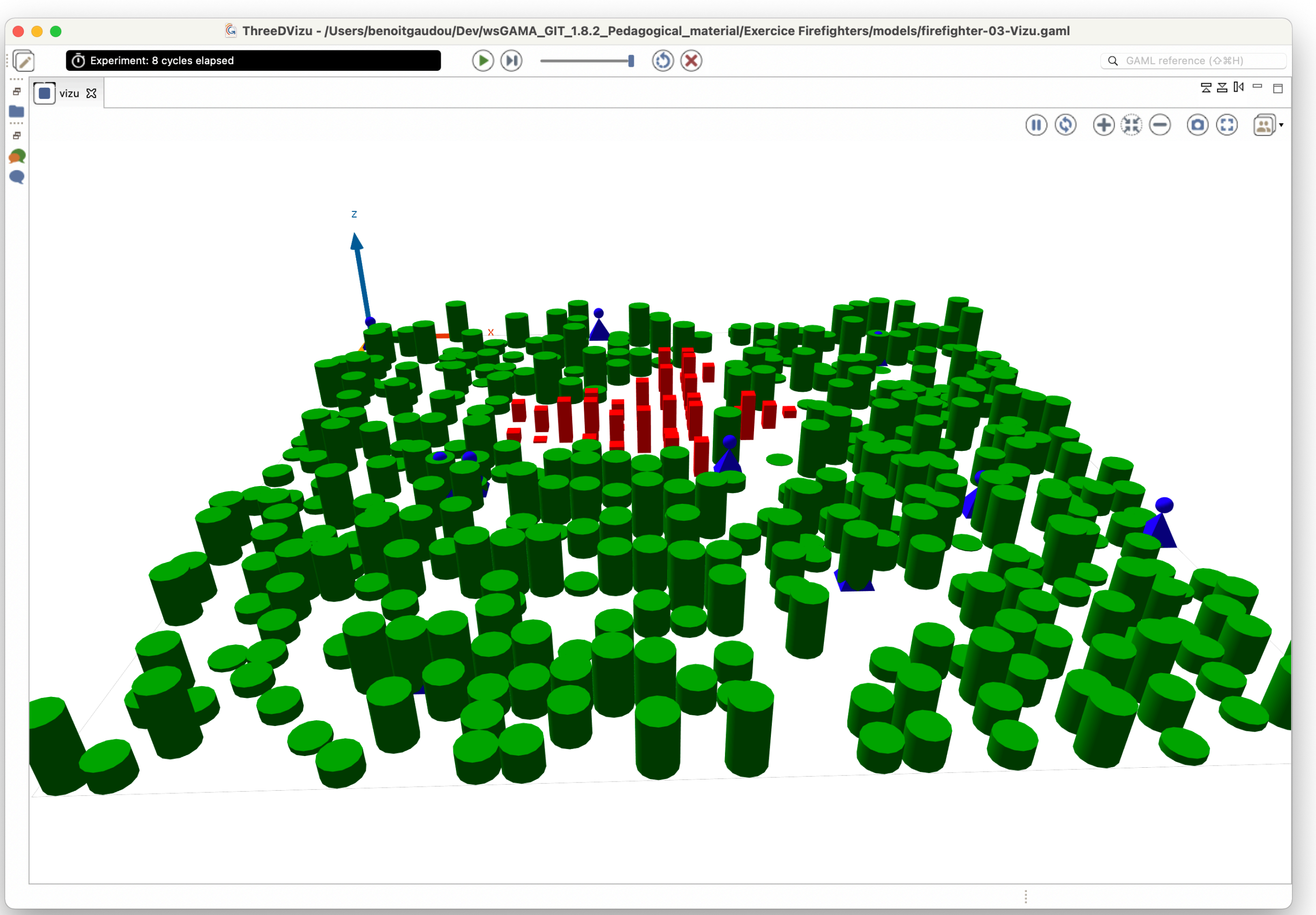

#### **Exploration of the model**

#### **Create a batch experiment to explore the model**

- Parameter to explore: the scenario
- **▶ Stop condition: when there is no more plot on fire**
- **▶ Replication: 10**
- Exploration method: exhaustive method

#### **Outputs - Displays (cf. permanent statement)**

- The rate of remaining forest plots (at the end of each bunch of replications)
- The end cycle (at the end of each bunch of replications)

#### **Outputs - Save in file**

Save the scenario number, the id of the replication, and the 2 indicators (remaining forests and end cycle).

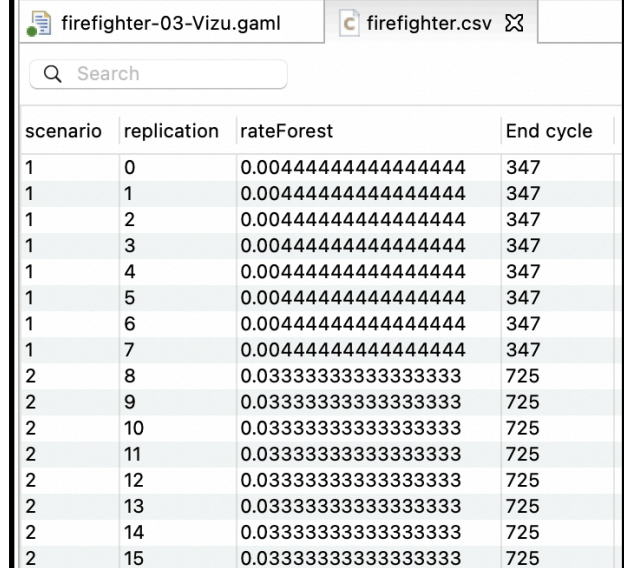

#### **Exploration of the model**

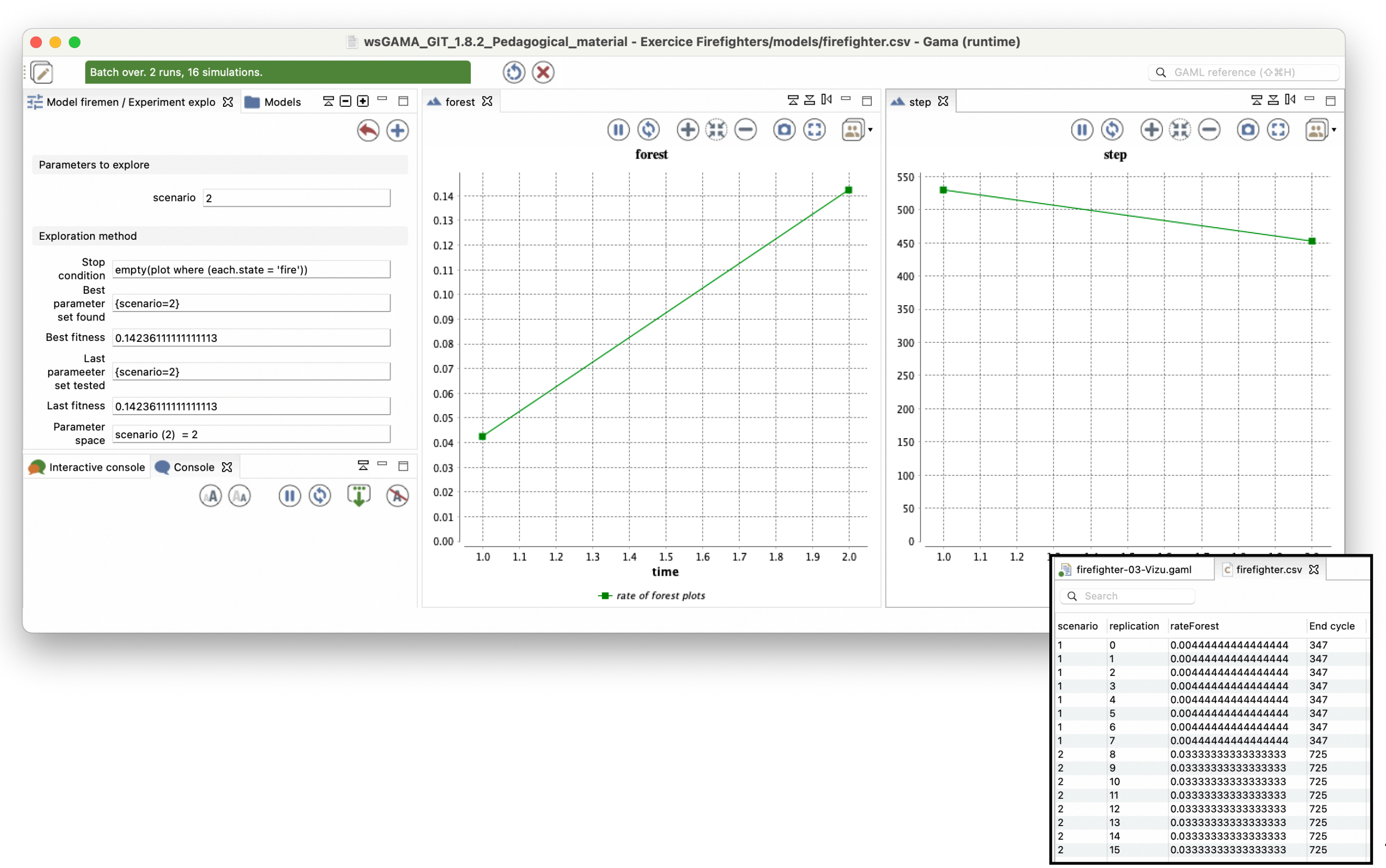